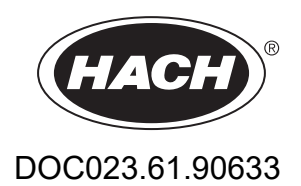

## **Serie EZ**

Manual del usuario

05/2024, Edición 8

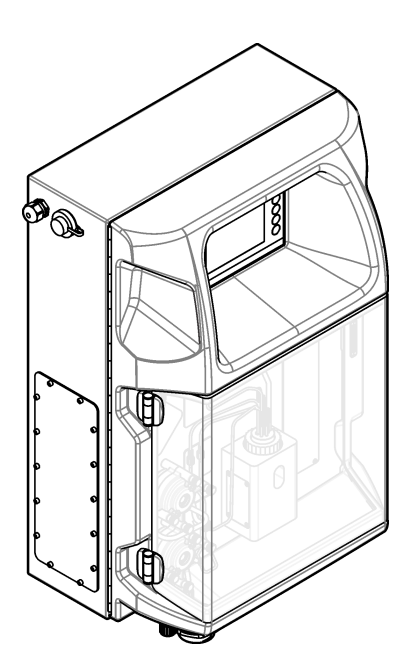

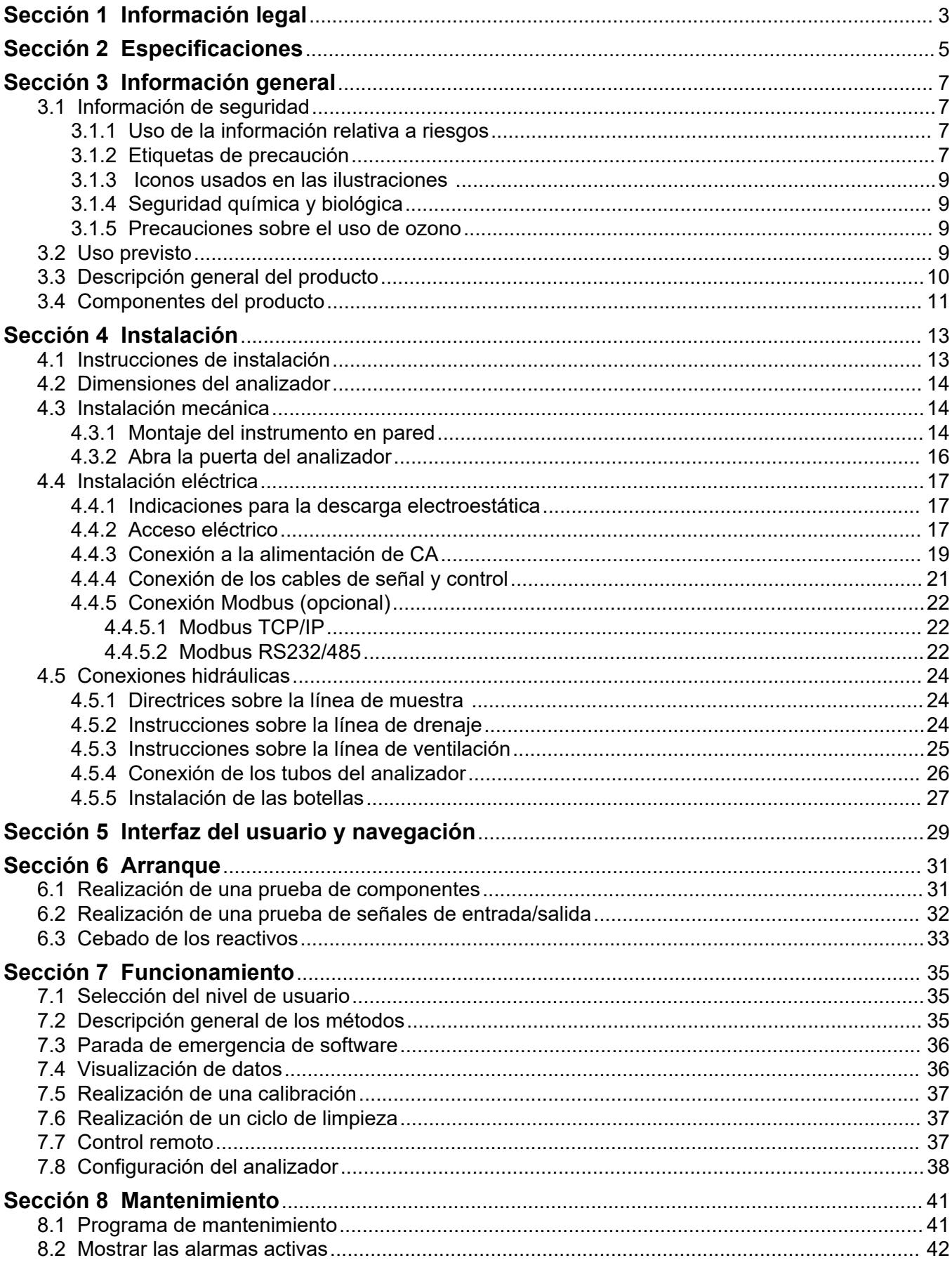

## Tabla de contenidos

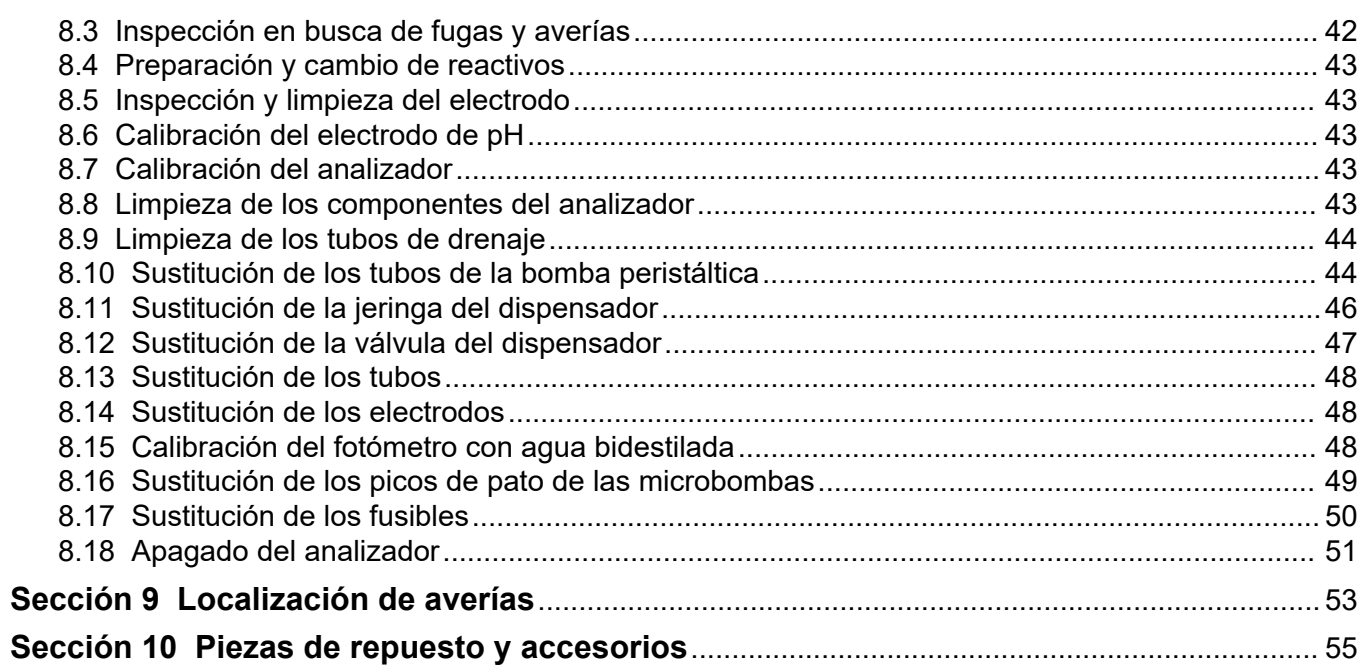

<span id="page-4-0"></span>Fabricante: AppliTek NV/SA Distribuidor: Hach Lange GmbH La traducción del manual está aprobada por el fabricante. Las especificaciones están sujetas a cambios sin previo aviso.

#### **Tabla 1 Especificaciones generales**

<span id="page-6-0"></span>

| Especificación                          | <b>Detalles</b>                                                                                                    |  |  |  |
|-----------------------------------------|----------------------------------------------------------------------------------------------------|--|--|--|
| Dimensiones (An. x Al. x Pr.)           | 460 × 688 × 340 mm (18.11 × 27.09 × 13.39 pulg.)                                                                                          |  |  |  |
| Carcasa                                 | Grado de protección de la carcasa: IP44; uso exclusivo en interiores                                                                      |  |  |  |
|                                         | Materiales de la carcasa: ABS, PMMA y acero revestido                                                                                     |  |  |  |
| Peso                                    | 25 a 40 kg (55 a 88 lb) (en función del modelo del analizador)                                                                            |  |  |  |
| Requisitos de alimentación              | 110-240 V CA ±10%, 50/60 Hz <sup>1</sup>                                                                                                  |  |  |  |
| Consumo de energía                      | 150 VA máximo <sup>1</sup>                                                                                                    |  |  |  |
| Categoría de instalación                | $\mathbf{H}$                                                                                                    |  |  |  |
| Grado de contaminación                  | $\overline{c}$                                                                                                    |  |  |  |
| Temperatura de funcionamiento           | 10 a 30 °C (50 a 86 °F), del 5 al 95 % de humedad relativa, sin condensación, sin<br>corrosión                                            |  |  |  |
| Temperatura de<br>almacenamiento        | -20 a 60 °C (-4 a 140 °F); $\leq$ 95 % de humedad relativa, sin condensación                                                              |  |  |  |
| Suministro de aire para<br>instrumentos | Seco y exento de aceite de conformidad con la norma ISA-S7.0.01-1996 de calidad del<br>aire para instrumentos                             |  |  |  |
|                                         | Presión mínima: 6 bar (600 kPa u 87 PSI)                                                                                                  |  |  |  |
| Agua desmineralizada                    | Para enjuague o disolución                                                                                                    |  |  |  |
| Drenaje                                 | Presión atmosférica, ventilado, Ø mínimo: 64 mm                                                                                           |  |  |  |
| Conexión a tierra                       | Polo de conexión a tierra de baja impedancia (< 1 $\Omega$ ) seco y limpio, con un cable de tierra<br>$de > 2.5$ mm <sup>2</sup> (13 AWG) |  |  |  |
| Entradas analógicas                     | Electrodos, temperatura, conductividad, colorímetro                                                                                       |  |  |  |
| Salidas analógicas                      | Dos a cuatro de 4-20 mA; carga máxima: 500 Ω, con aislamiento galvánico <sup>2</sup>                                                      |  |  |  |
| Entradas digitales                      | Cuatro entradas digitales: inicio/parada remotos (contactos libres de tensión) (opcional)                                                 |  |  |  |
| Salidas digitales                       | Cuatro salidas digitales libres de tensión (FCT) para controlar las válvulas/bombas<br>internas; 24 V de CC                               |  |  |  |
|                                         | Cuatro salidas digitales con tensión para controlar las válvulas/bombas externas; 24 V de<br>CC, 500 mA                                   |  |  |  |
| Comunicación                            | Puerto USB para transferencia de datos                                                                                                    |  |  |  |
|                                         | Opcionales: Ethernet, Modbus                                                                                                    |  |  |  |
| Relés                                   | Cinco relés con tensión (PCT), carga máxima de los contactos: 24 V de CC, 0,5 A                                                           |  |  |  |
|                                         | Cinco contactos libres de tensión (FCT), carga máxima: 24 V de CC, 0,5 A                                                                  |  |  |  |
| Conexión Ethernet                       | Controlador: Intel 82551ER                                                                                                    |  |  |  |
|                                         | Velocidad de transferencia: 10/100 Mbps<br>Conector: RJ45 de par trenzado (10 base T/100 base T)                                          |  |  |  |
|                                         | Cables: S/STP (categoría 5)                                                                                                    |  |  |  |
| Alarmas                                 | Alarma de averías (contacto libre de potencial)                                                                                           |  |  |  |
| Interfaz del usuario                    | Pantalla TFT táctil plana IP65 en color (5,7 pulg.)                                                                                       |  |  |  |
|                                         | Compatible con Ethernet 10 M (RJ45) NE 2000, ranura CompactFlash                                                                          |  |  |  |

<sup>1</sup> Los requisitos de alimentación y el consumo dependen del modelo del analizador; consulte la placa de número de serie del analizador para obtener más información al respecto.

<sup>&</sup>lt;sup>2</sup> Hay disponibles módulos opcionales para añadir un máximo de 10 salidas analógicas al analizador.

### **Especificaciones**

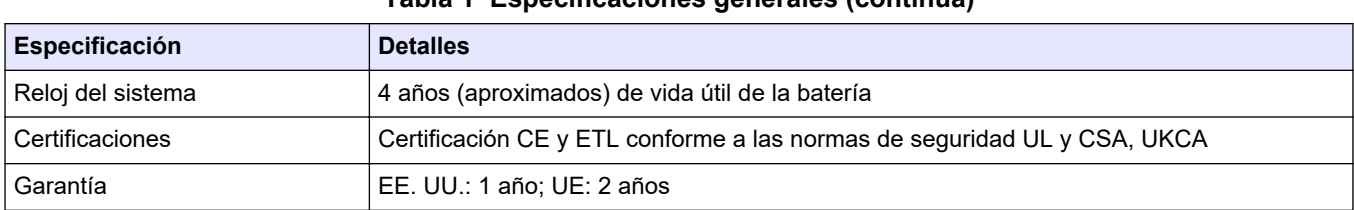

### **Tabla 1 Especificaciones generales (continúa)**

### **Tabla 2 Configuración de Ethernet (opcional)**

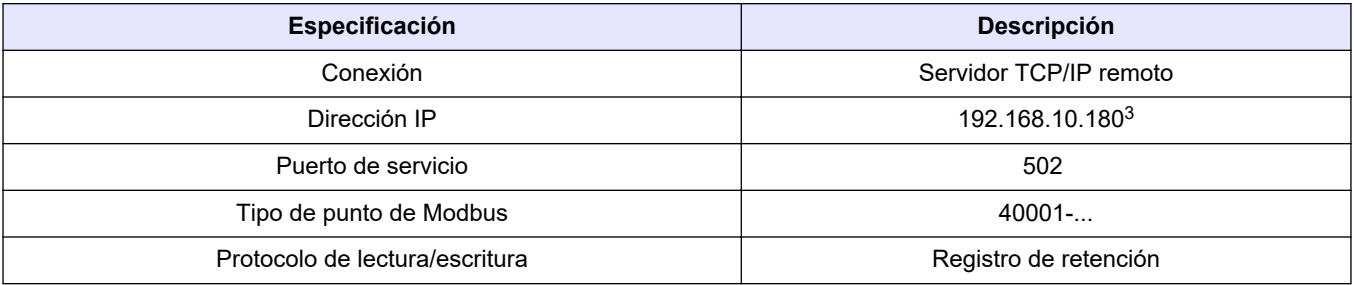

### **Tabla 3 Configuración de RS232/485 (opcional)**

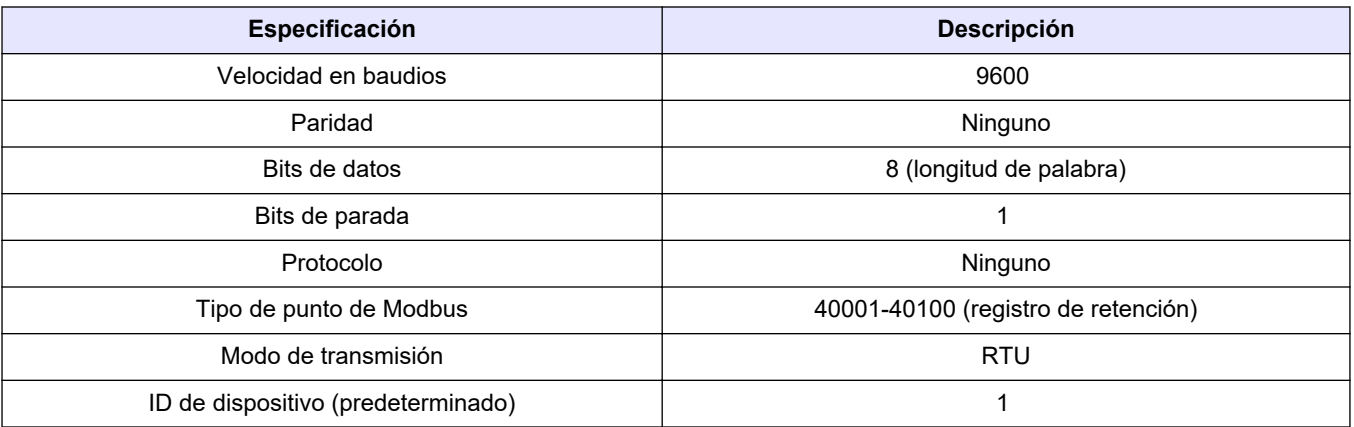

<sup>3</sup> Valor estándar, programable por el usuario

El fabricante no será responsable en ningún caso de los daños resultantes de un uso inadecuado del producto o del incumplimiento de las instrucciones del manual. El fabricante se reserva el derecho a modificar este manual y los productos que describen en cualquier momento, sin aviso ni obligación. Las ediciones revisadas se encuentran en la página web del fabricante.

## <span id="page-8-0"></span>**3.1 Información de seguridad**

El fabricante no es responsable de ningún daño debido a un mal uso de este producto incluyendo, sin limitación, daños directos, fortuitos o circunstanciales y reclamaciones sobre los daños que no estén recogidos en la legislación vigente. El usuario es el responsable de la identificación de los riesgos críticos y de tener los mecanismos adecuados de protección de los procesos en caso de un posible mal funcionamiento del equipo.

Sírvase leer todo el manual antes de desembalar, instalar o trabajar con este equipo. Ponga atención a todas las advertencias y avisos de peligro. El no hacerlo puede provocar heridas graves al usuario o daños al equipo.

Asegúrese de que la protección proporcionada por este equipo no se vea afectada. No use o instale este equipo de una manera diferente a la explicada en este manual.

### **3.1.1 Uso de la información relativa a riesgos**

 $APELIGRO$ 

Indica una situación potencial o de riesgo inminente que, de no evitarse, provocará la muerte o lesiones graves.

## **A D V E R T E N C I A**

Indica una situación potencial o inminentemente peligrosa que, de no evitarse, podría provocar la muerte o lesiones graves.

## $AP$  R E C A U C I Ó N

Indica una situación potencialmente peligrosa que podría provocar una lesión menor o moderada.

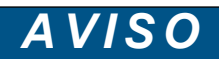

Indica una situación que, si no se evita, puede provocar daños en el instrumento. Información que requiere especial énfasis.

### **3.1.2 Etiquetas de precaución**

Lea todas las etiquetas y rótulos adheridos al instrumento. En caso contrario, podrían producirse heridas personales o daños en el instrumento. El símbolo que aparezca en el instrumento se comentará en el manual con una declaración de precaución.

Este es un símbolo de alerta de seguridad. Obedezca todos los mensajes de seguridad que se muestran junto con este símbolo para evitar posibles lesiones. Si se encuentran sobre el instrumento, consulte el manual de instrucciones para obtener información de funcionamiento o seguridad.

Este símbolo indica la necesidad de usar protectores para ojos.

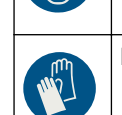

Este símbolo indica la necesidad de usar guantes de protección.

## **Información general**

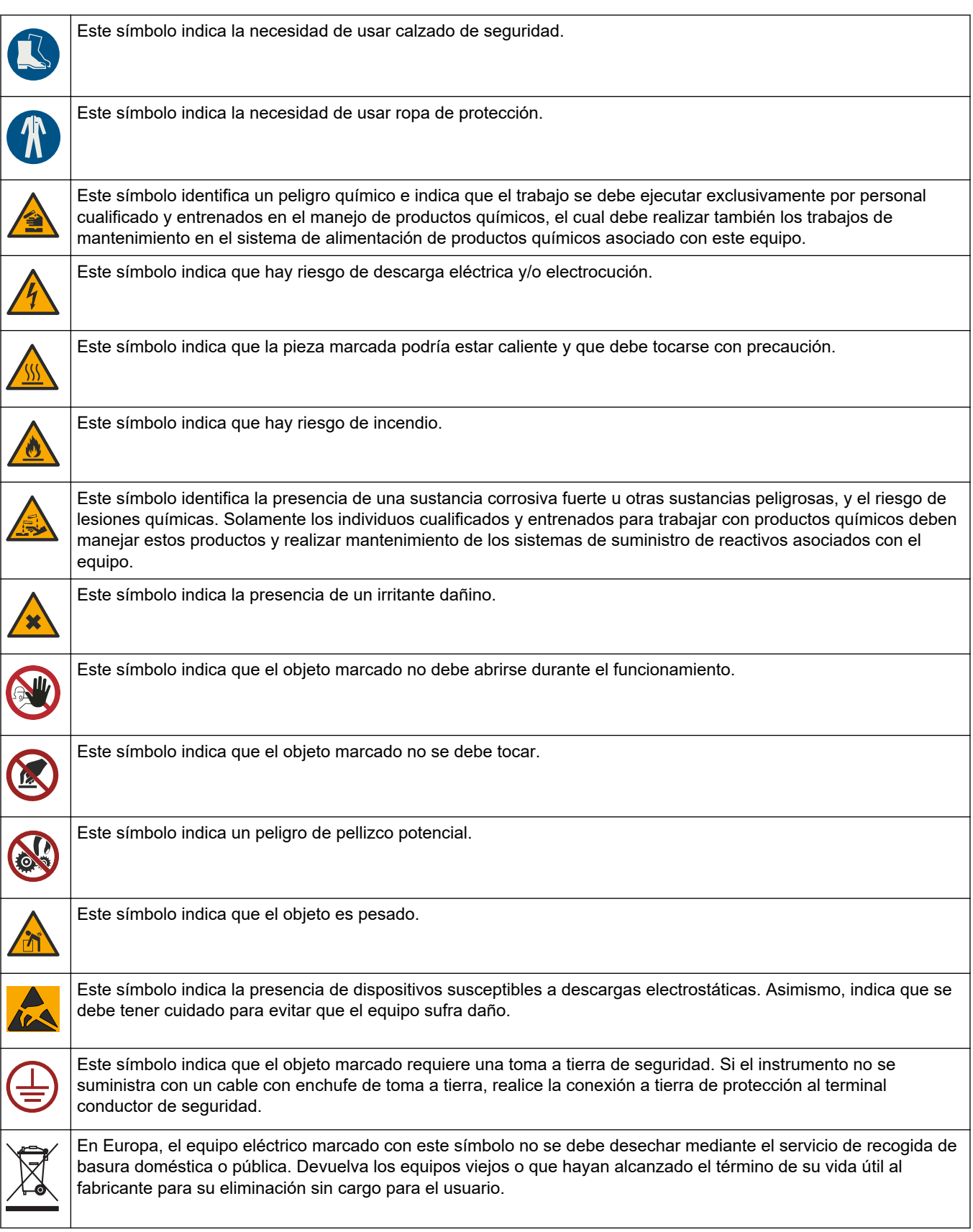

### <span id="page-10-0"></span>**3.1.3 Iconos usados en las ilustraciones**

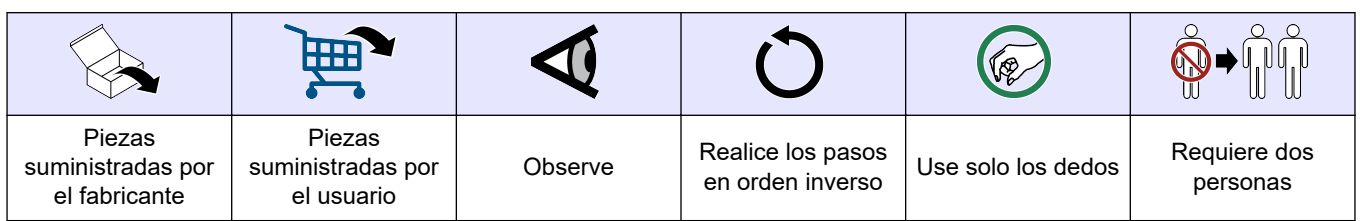

## **3.1.4 Seguridad química y biológica**

## **APELIGRO**

Peligro químico o biológico. Si este instrumento se usa para controlar un proceso de tratamiento y/o un sistema de suministro químico para el que existan límites normativos y requisitos de control relacionados con la salud pública, la seguridad pública, la fabricación o procesamiento de alimentos o bebidas, es responsabilidad del usuario de este instrumento conocer y cumplir toda normativa aplicable y disponer de mecanismos adecuados y suficientes que satisfagan las normativas vigentes en caso de mal funcionamiento del equipo.

### **3.1.5 Precauciones sobre el uso de ozono**

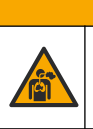

# **P R E C A U C I Ó N**

Peligro por inhalación de ozono. Este instrumento produce ozono que se encuentra dentro del equipo, concretamente dentro de las tuberías internas. El ozono podría liberarse en condiciones de fallo.

Se recomienda conectar el puerto de gases de escape a una campana extractora o al exterior del edificio de acuerdo con las normativas locales, regionales y nacionales.

La exposición incluso a bajas concentraciones de ozono puede dañar las delicadas membranas nasales, bronquiales y pulmonares. A determinadas concentraciones, el ozono puede provocar dolores de cabeza, tos, irritación de nariz, ojos y garganta. Lleve inmediatamente a la víctima a una zona no contaminada y busque asesoramiento médico.

El tipo y la gravedad de los síntomas dependerá de la concentración y del tiempo de exposición (n). La intoxicación por ozono puede generar uno o varios de los siguientes síntomas.

- Irritación o ardor en ojos, nariz y garganta
- Cansancio
- Dolor de cabeza en la parte frontal
- Sensación de presión subesternal
- Opresión
- Sabor ácido en la boca
- Asma

En caso de intoxicación por ozono más grave, pueden aparecer síntomas como disnea, tos, sensación de asfixia, taquicardia, vértigo, reducción de la presión arterial, calambres, dolor torácico y dolor generalizado. El ozono puede provocar edema pulmonar una o varias horas después de la exposición.

## **3.2 Uso previsto**

Los analizadores de la serie EZ de Hach están diseñados para que los utilicen las personas encargadas de la medición de varios parámetros de calidad del agua en muestras de aplicaciones industriales y medioambientales. Los analizadores de la serie

EZ de Hach no tratan ni alteran el agua y tampoco se utilizan para el control de procedimientos.

## <span id="page-11-0"></span>**3.3 Descripción general del producto**

## *A V I S O*

Material de perclorato: pueden aplicarse protocolos de manipulación especiales. Consulte [www.dtsc.ca.gov/perchlorate](HTTP://WWW.DTSC.CA.GOV/PERCHLORATE). Esta advertencia de perclorato se aplica solo a las baterías (proporcionadas individualmente o instaladas en este equipo) vendidas o distribuidas en California, EE. UU.

Los analizadores de la serie EZ de Hach son analizadores en continuo que miden uno o varios parámetros de muestras de agua en aplicaciones industriales y medioambientales. Consulte la [Figura 1](#page-12-0).

La línea de muestreo transporta la muestra hasta el interior del analizador. El analizador utiliza bombas, válvulas y jeringas para transportar la muestra y los reactivos a la celda de medición del panel de analítica. Una vez concluido el ciclo de medición, el analizador desecha la muestra por el tubo de drenaje. Los resultados del análisis se muestran en la pantalla del panel de procesamiento de datos. El panel de procesamiento de datos controla el analizador y lo configura. El panel de procesamiento de datos guarda los datos del analizador (p. ej., tendencias, alarmas, resultados de análisis y archivos de registro de datos).

Junto con el analizador se suministra un conjunto de botellas de reactivos en las que almacenar los reactivos y las soluciones. Podría ser necesario realizar un acondicionamiento previo de las muestras, en función de la tecnología de análisis correspondiente. Hay disponibles paneles de acondicionamiento previo de muestras para la línea de muestreo.

Hay disponibles diferentes series de analizadores con distintas tecnologías de medición y que miden parámetros diferentes:

- Serie EZ 1000: analizadores colorimétricos en continuo para análisis general de aguas (parámetros químicos) y nutrientes (p. ej., nitratos, fosfatos y amoniaco)
- Serie EZ 2000: analizadores colorimétricos en continuo con digestión para análisis general de aguas (parámetros químicos) y nutrientes (p. ej., nitratos, fosfatos y amoniaco)
- Serie EZ 3000: analizadores selectivos de iones (ISE) en continuo para análisis general de aguas
- Serie EZ 4000: analizadores titrimétricos en continuo para análisis general de aguas (parámetros químicos)
- Serie EZ 5000: analizadores titrimétricos en continuo multiparamétricos para análisis general de aguas (parámetros químicos)
- Serie EZ 6000: analizadores voltamperométricos en continuo para el análisis de metales pesados o de trazas de metales (p. ej., Ag, As, Cr, Hg, Pb o Se)
- Serie EZ 7x00: analizadores en continuo para aplicaciones industriales (p. ej., COD, TOC, nitrógeno, total, fósforo total, índice FOS/TAC de ácidos grasos volátiles, toxicidad de influentes, unidades internacionales de amargor o adenosín trifosfato)

El analizador EZ ofrece distintas opciones, como: detección de muestra, detección de nivel en las botellas de reactivo, inicio/parada remotos, validación automática, calibración automática, limpieza automática, RS232 y Modbus.

#### <span id="page-12-0"></span>**Figura 1 Descripción general del producto**

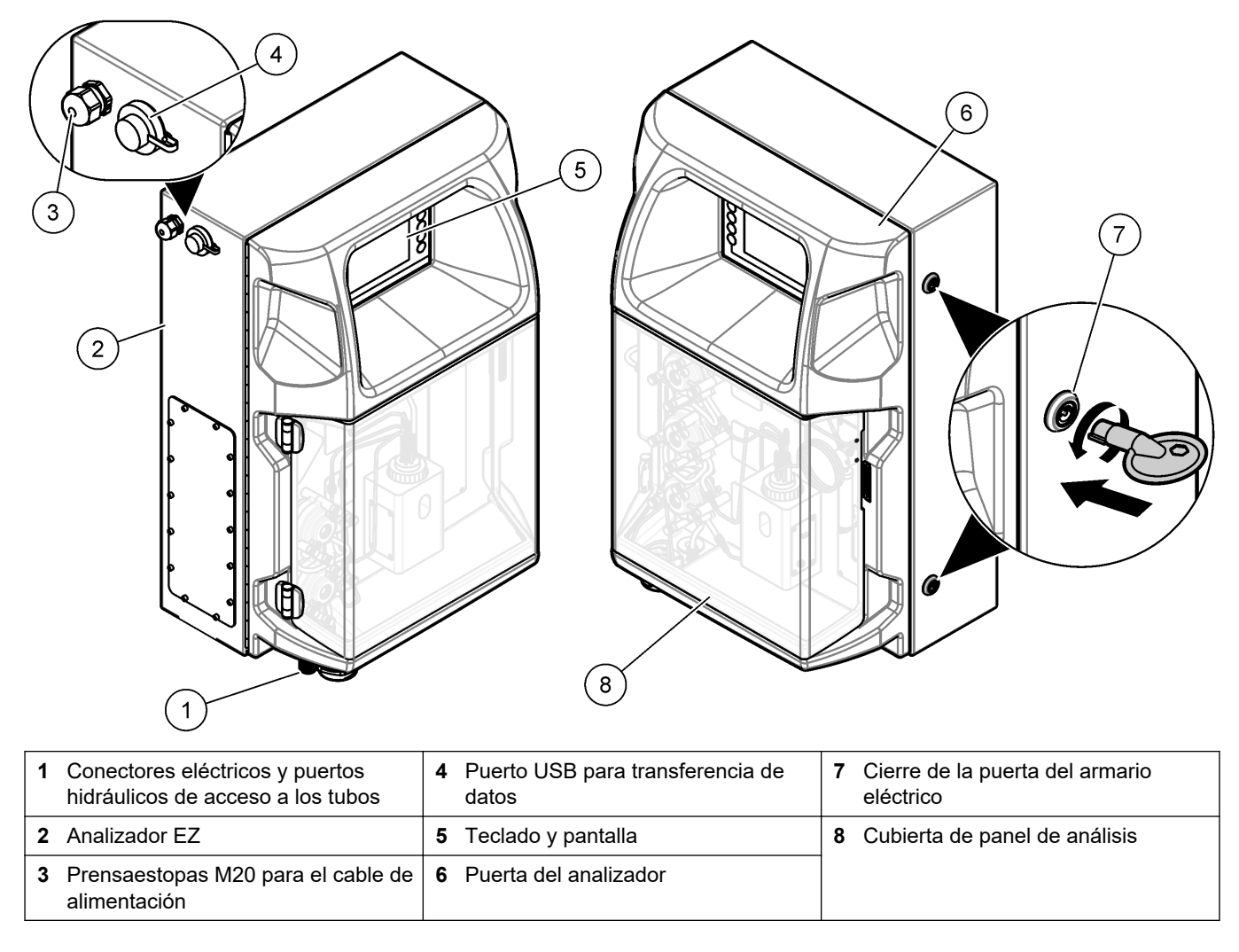

## **3.4 Componentes del producto**

Asegúrese de que ha recibido todos los componentes. Consulte la [Figura 2.](#page-13-0) Si faltan artículos o están dañados, contacte con el fabricante o el representante de ventas inmediatamente.

#### <span id="page-13-0"></span>**Figura 2 Componentes del producto**

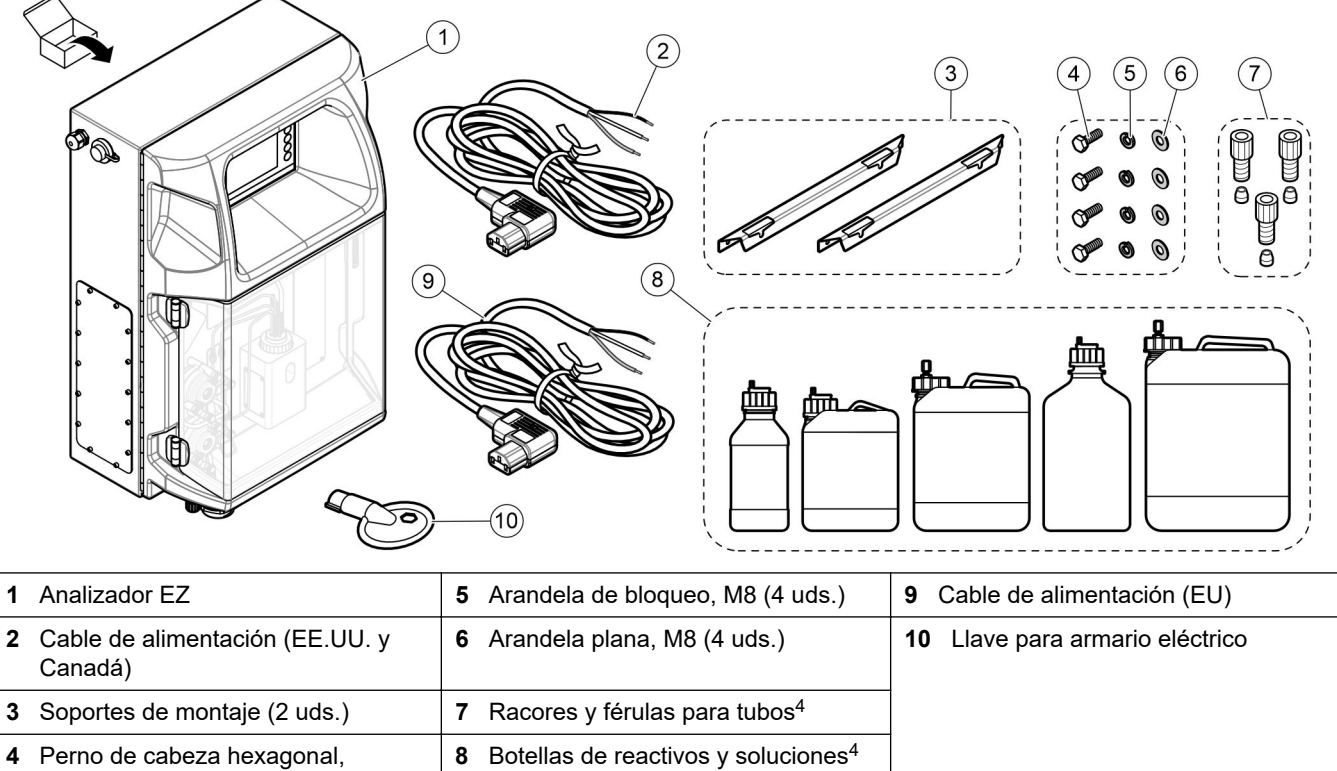

Perno de cabeza hexagonal, M8 × 16 (4 uds.)

La cantidad y el tipo dependen del analizador suministrado.

## <span id="page-14-0"></span>**Sección 4 Instalación**

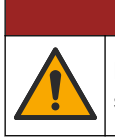

## $APELIGRO$

Peligros diversos. Solo el personal cualificado debe realizar las tareas descritas en esta sección del documento.

## **4.1 Instrucciones de instalación**

## **A D V E R T E N C I A**

Peligro de incendio. El usuario es responsable de asegurarse de que se adoptan las precauciones necesarias cuando se utiliza el equipo con métodos que contienen líquidos inflamables. Asegúrese de cumplir las precauciones de usuario y los protocolos de seguridad adecuados. Esto incluye, pero no se limita a controles de derrames y fugas, ventilación adecuada, uso atendido del equipo y el deber de no dejar nunca el instrumento sin vigilancia mientras esté encendido.

## **P R E C A U C I Ó N**

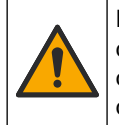

Peligro por exposición a productos químicos. Respete los procedimientos de seguridad del laboratorio y utilice el equipo de protección personal adecuado para las sustancias químicas que vaya a manipular. Consulte los protocolos de seguridad en las hojas de datos de seguridad actuales (MSDS/SDS).

# **P R E C A U C I Ó N**

Peligro por exposición a productos químicos. Deshágase de los productos químicos y los residuos de acuerdo con las normativas locales, regionales y nacionales.

- Instale el analizador en interiores, en un lugar que no presente riesgos.
- Instale el analizador en un entorno protegido de los fluidos corrosivos.
- Instale el analizador en una zona limpia, seca, bien ventilada y en la que la temperatura esté controlada.
- Instale el analizador tan cerca del punto de muestreo como sea posible.
- No instale el analizador en un lugar expuesto a la luz solar directa o cerca de una fuente de calor.
- Asegúrese de que haya una separación suficiente para conectar los tubos y las conexiones eléctricas.
- Asegúrese de dejar espacio suficiente en la parte delantera del analizador para abrir la puerta del analizador.

Consulte [Dimensiones del analizador](#page-15-0) en la página 14.

• Asegúrese de que las condiciones medioambientales se adecúan a las especificaciones de funcionamiento. Consulte [Especificaciones](#page-6-0) en la página 5.

Aunque el analizador no está diseñado para utilizarse con muestras inflamables, algunos analizadores EZ utilizan reactivos inflamables. Si el analizador utiliza reactivos inflamables, asegúrese de cumplir con las precauciones de seguridad que se indican a continuación:

- Mantenga el analizador alejado del calor, de las chispas y de las llamas abiertas.
- No coma, beba ni fume cerca del analizador.
- Utilice un sistema de ventilación de extracción local.
- Utilice dispositivos y sistemas de iluminación a prueba de explosiones y chispas.
- Evite las descargas electrostáticas. Consulte [Indicaciones para la descarga](#page-18-0) [electroestática](#page-18-0) en la página 17.
- Limpie y seque por completo el instrumento antes de utilizarlo.
- Lávese las manos antes de los descansos y al final de la jornada laboral.
- Quítese la ropa contaminada. Lave la ropa antes de volver a utilizarla.
- Estos fluidos deben manipularse de acuerdo con las normativas de los organismos reguladores locales sobre los límites de exposición permitidos.

## <span id="page-15-0"></span>**4.2 Dimensiones del analizador**

#### **Figura 3 Dimensiones del analizador**

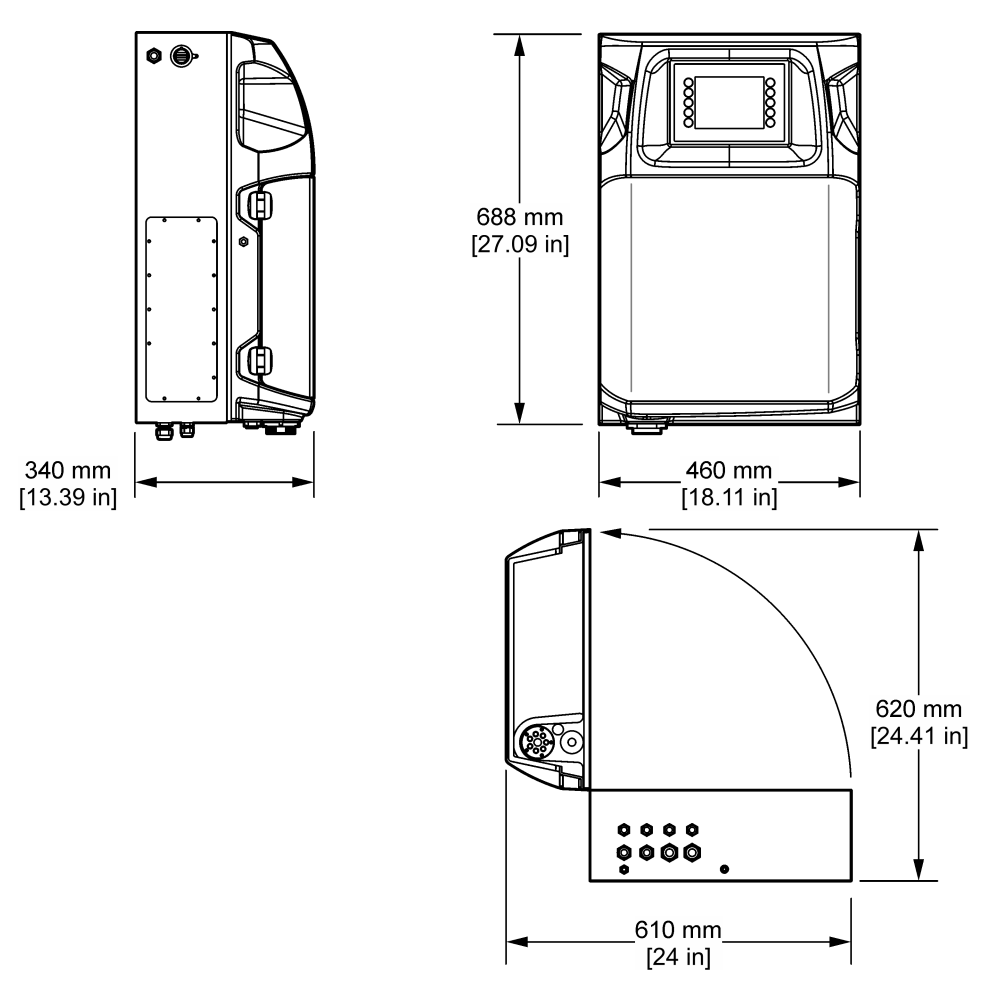

## **4.3 Instalación mecánica**

### **4.3.1 Montaje del instrumento en pared**

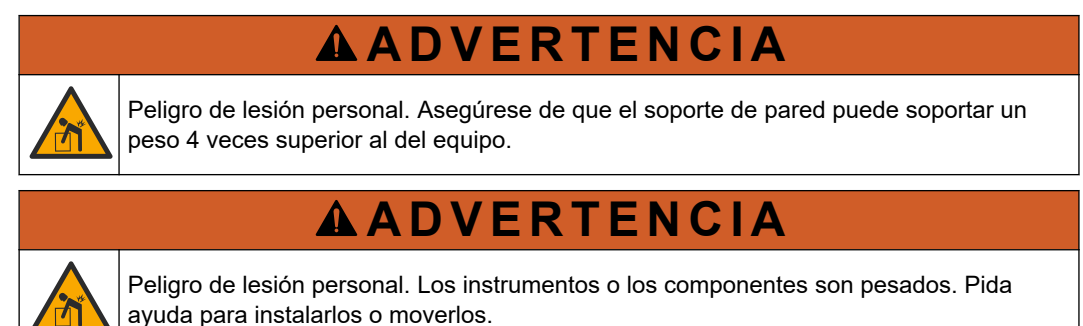

## **A D V E R T E N C I A**

Peligro de lesión personal. El objeto es pesado. Asegúrese de que el instrumento queda bien fijado a una pared, mesa o al suelo para que el funcionamiento sea seguro.

Monte el instrumento sobre una superficie plana vertical en la que quede nivelado. Instale el instrumento en una ubicación y posición en la que el usuario pueda desconectarlo fácilmente de la fuente de alimentación. Consulte los pasos que se muestran en las siguientes ilustraciones. La tornillería de montaje la proporciona el usuario. Asegúrese de que la sujeción tenga suficiente capacidad para soportar la carga (aproximadamente 160 kg [353 lb]). Es necesario elegir unos tacos que se adapten perfectamente a las propiedades de la pared.

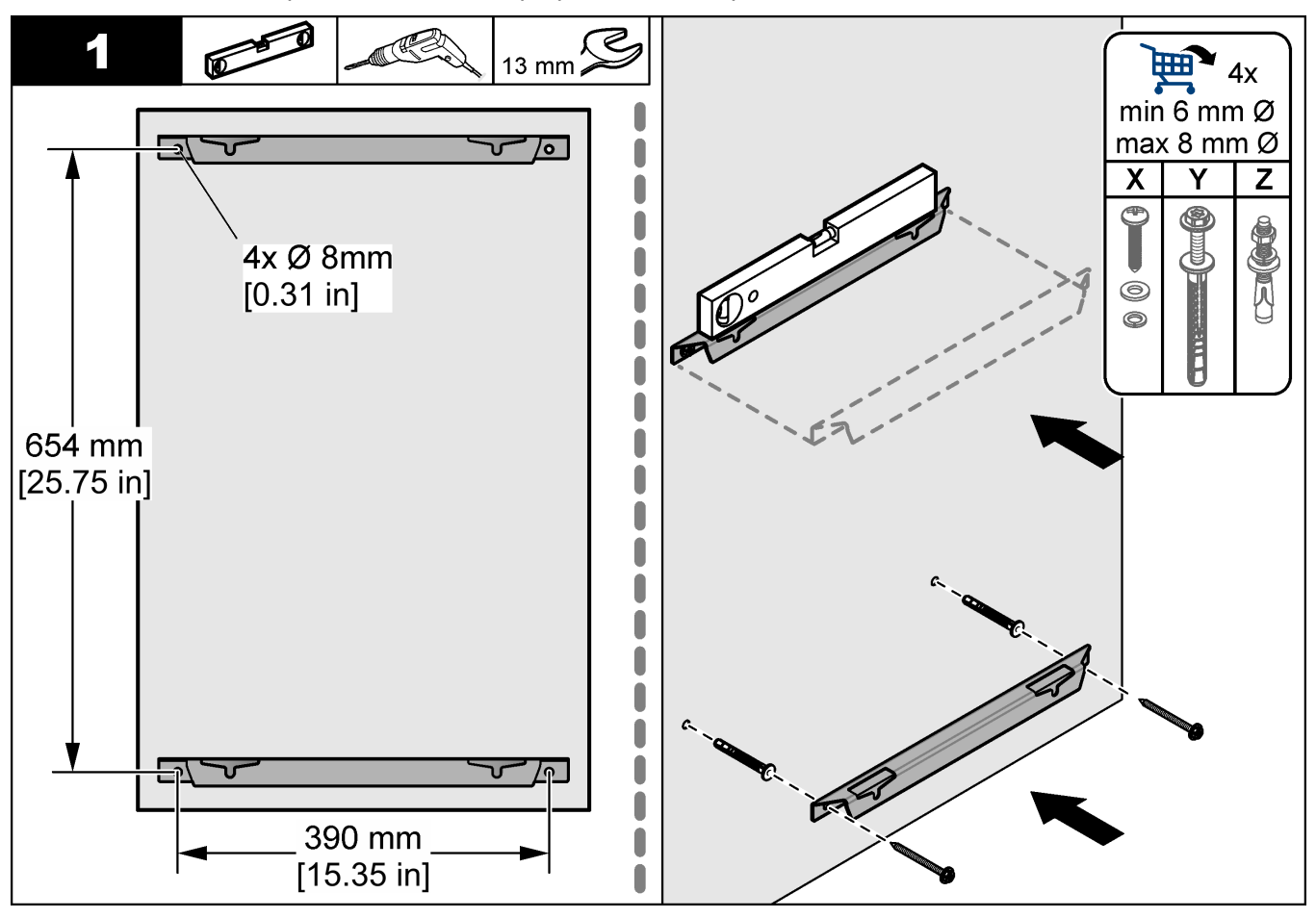

### <span id="page-17-0"></span>**Instalación**

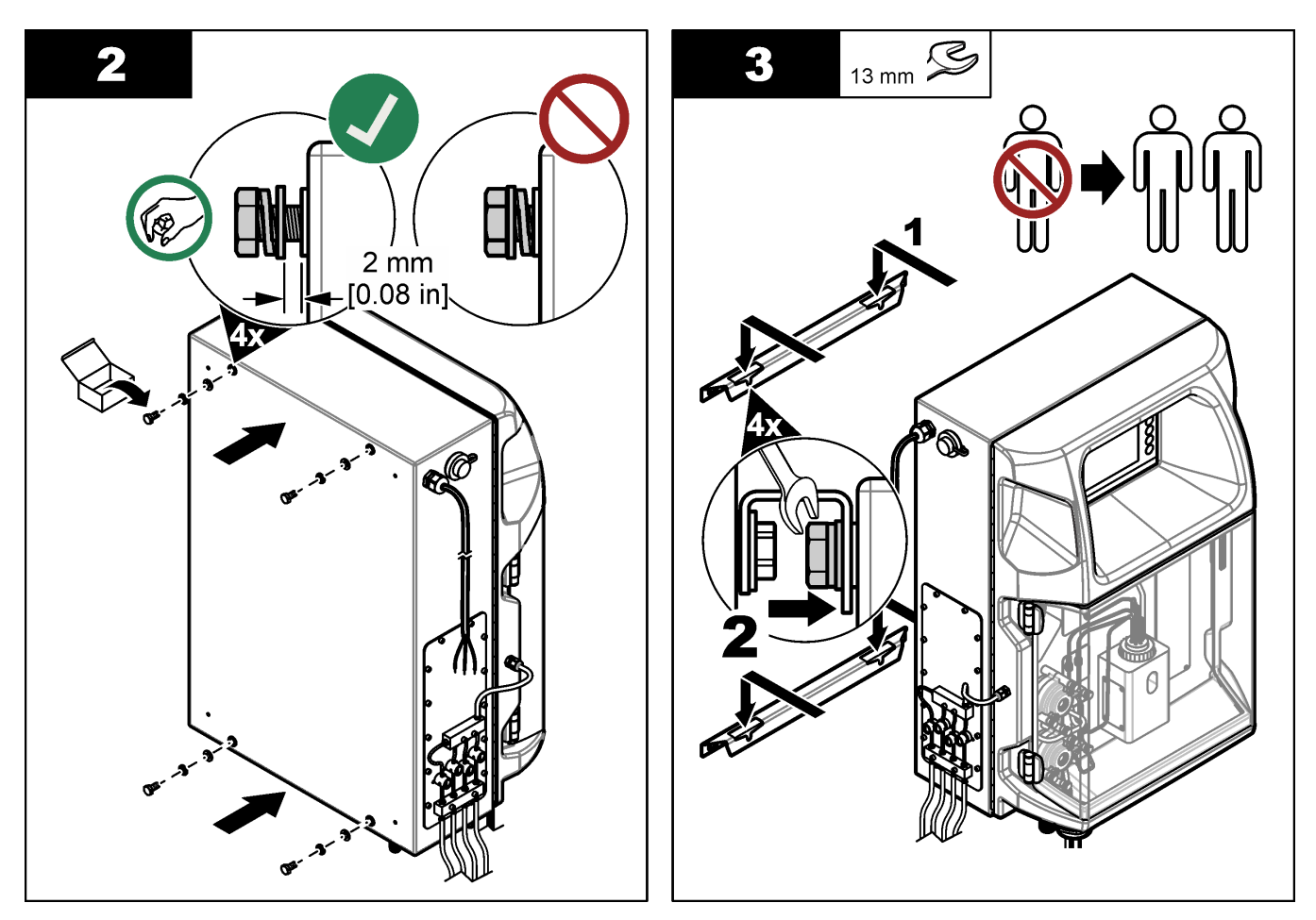

## **4.3.2 Abra la puerta del analizador**

Use la tecla suministrada para desbloquear las dos cerraduras en el costado del analizador. Abra la puerta del analizador para acceder a las conexiones del cableado y la tubería. Consulte Figura 4. Asegúrese de cerrar la puerta antes de la operación para mantener la caja y la clasificación de seguridad.

#### **Figura 4 Abra la puerta del analizador**

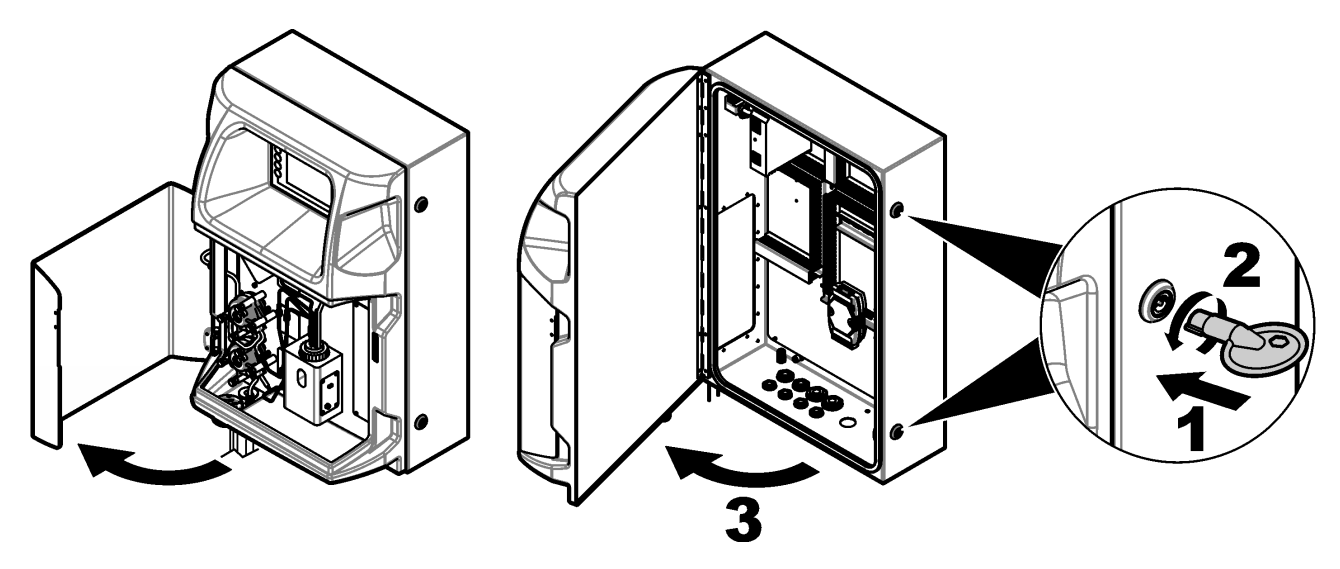

## <span id="page-18-0"></span>**4.4 Instalación eléctrica**

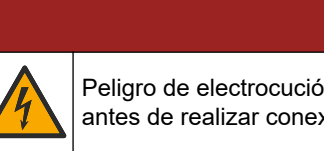

Peligro de electrocución. Desconecte siempre la alimentación eléctrica del instrumento

antes de realizar conexiones eléctricas.

### **4.4.1 Indicaciones para la descarga electroestática**

## *A V I S O*

 $APELIGRO$ 

Daño potencial al instrumento. Los delicados componentes electrónicos internos pueden sufrir daños debido a la electricidad estática, lo que acarrearía una disminución del rendimiento del instrumento y posibles fallos.

Consulte los pasos en este procedimiento para evitar daños de descarga electrostática en el instrumento:

- Toque una superficie metálica a tierra como el chasis de un instrumento, un conducto metálico o un tubo para descargar la electricidad estática del cuerpo.
- Evite el movimiento excesivo. Transporte los componentes sensibles a la electricidad estática en envases o paquetes anti-estáticos.
- Utilice una muñequera conectada a tierra mediante un alambre.
- Trabaje en una zona sin electricidad estática con alfombras antiestáticas y tapetes antiestáticos para mesas de trabajo.

### **4.4.2 Acceso eléctrico**

Conecte cables externos a los terminales de los módulos de comunicaciones, conexión o entrada/salida mediante los puertos de acceso eléctrico. Consulte [Figura 5](#page-19-0). Consulte [Especificaciones](#page-6-0) en la página 5 para conocer los requisitos de calibre de los cables. Mantenga los tapones colocados en aquellos puertos de acceso eléctrico que no se vayan a utilizar.

Abra la compuerta para poder acceder a las conexiones eléctricas. Consulte la [Figura 6](#page-20-0) para obtener una descripción general de los componentes eléctricos.

El interruptor de encendido es un disyuntor que corta automáticamente el suministro de alimentación principal de la línea de alimentación de CA en caso de que se produzcan excesos de corriente (por ejemplo, un cortocircuito) o sobretensiones.

### <span id="page-19-0"></span>**Figura 5 Puertos de acceso eléctrico**

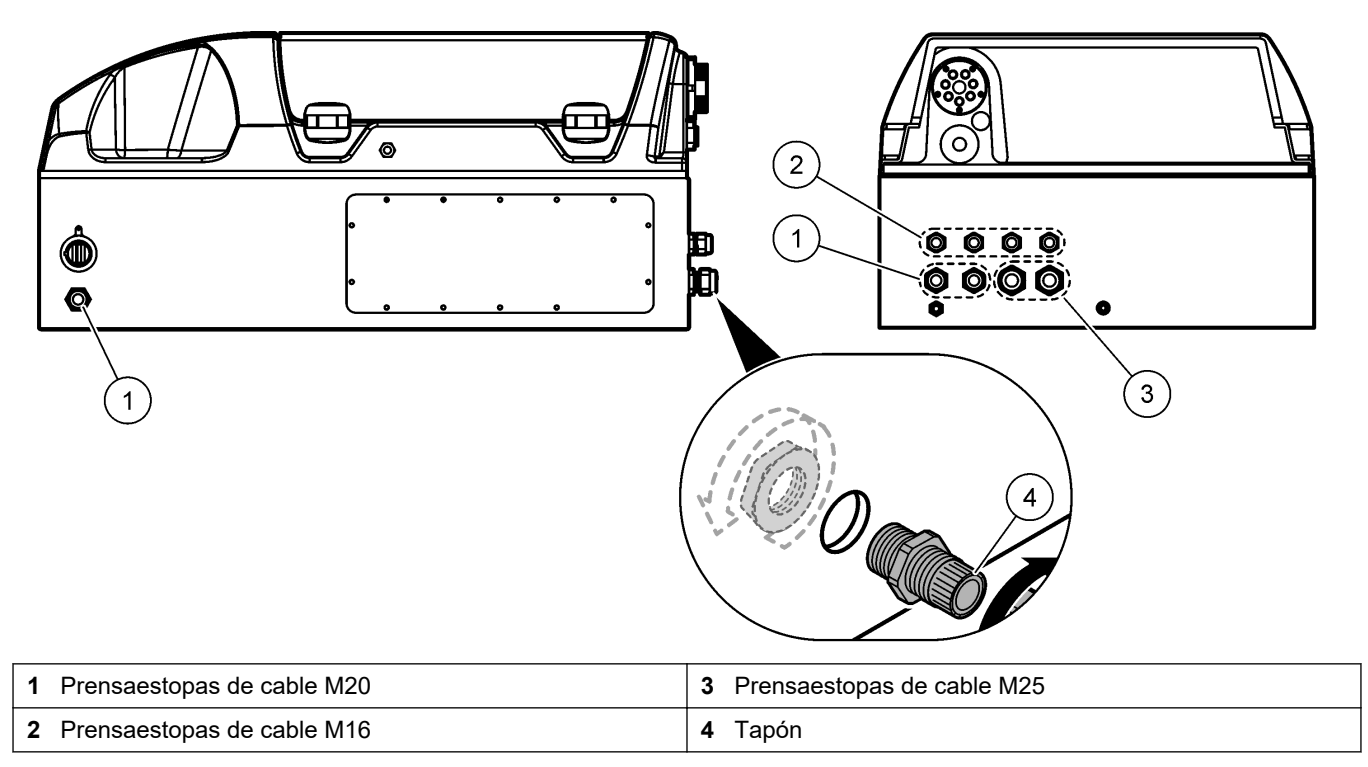

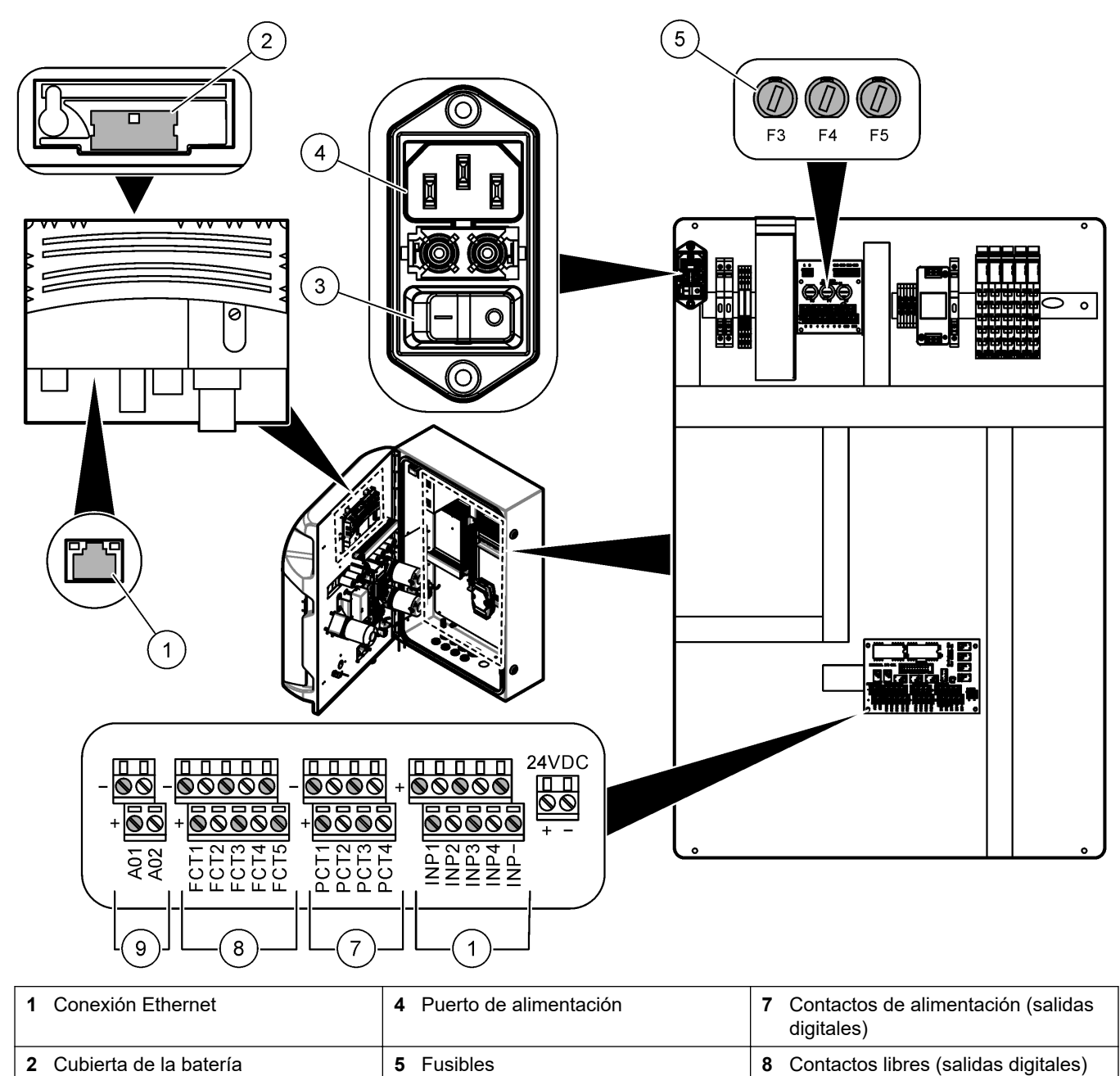

**3** Interruptor de encendido **6** Entradas digitales **9** Salidas analógicas

#### <span id="page-20-0"></span>**Figura 6 Descripción general de los componentes eléctricos**

### **4.4.3 Conexión a la alimentación de CA**

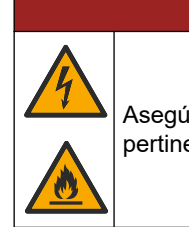

## $APELIGRO$

Asegúrese de que el cable suministrado cumple los requisitos del código de país pertinente.

Conecte el dispositivo a la alimentación de CA mediante el cable de alimentación de CA suministrado. Asegúrese de que haya instalado un interruptor de corriente eléctrica con suficiente capacidad en la línea de alimentación.

#### **Instalación con cable de alimentación**

- Conecte el cable de alimentación a un cuadro eléctrico con un interruptor de la clasificación aplicable y con protección de toma a tierra.
- Esté conectado a través de un prensacables (liberador de tensión) que sostenga el cable de alimentación firmemente y selle la carcasa cuando se apriete.
- Conecte los equipos de acuerdo con los códigos eléctricos locales, estatales o nacionales.

Consulte los requisitos de alimentación en [Especificaciones](#page-6-0) en la página 5. El analizador debe contar con un circuito específico sin conmutar. No conecte el analizador a un circuito que esté suministrando alimentación a otros equipos para evitar que se reduzca la alimentación del analizador por accidente. Conecte la alimentación de CA de la siguiente forma:

- **1.** Abra el analizador. Consulte [Abra la puerta del analizador](#page-17-0) en la página 16.
- **2.** Pase el cable de alimentación a través de la conexión de alivio de tensión para el cable de alimentación de CA. Siga los pasos de las ilustraciones que se recogen a continuación y consulte [Tabla 4](#page-22-0).
- **3.** Apriete el prensacables.
- **4.** Cierre el analizador.

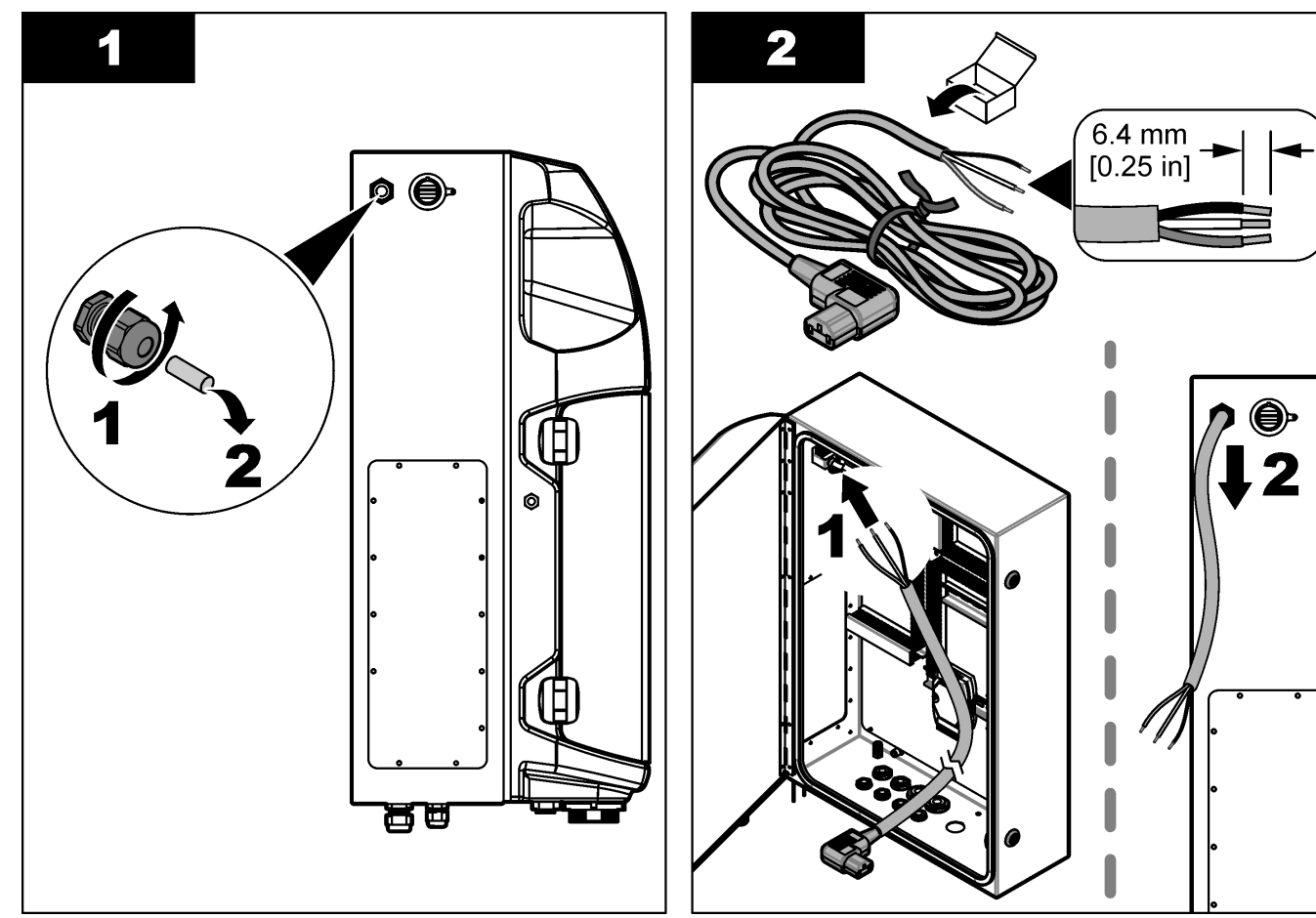

### **Instalación**

<span id="page-22-0"></span>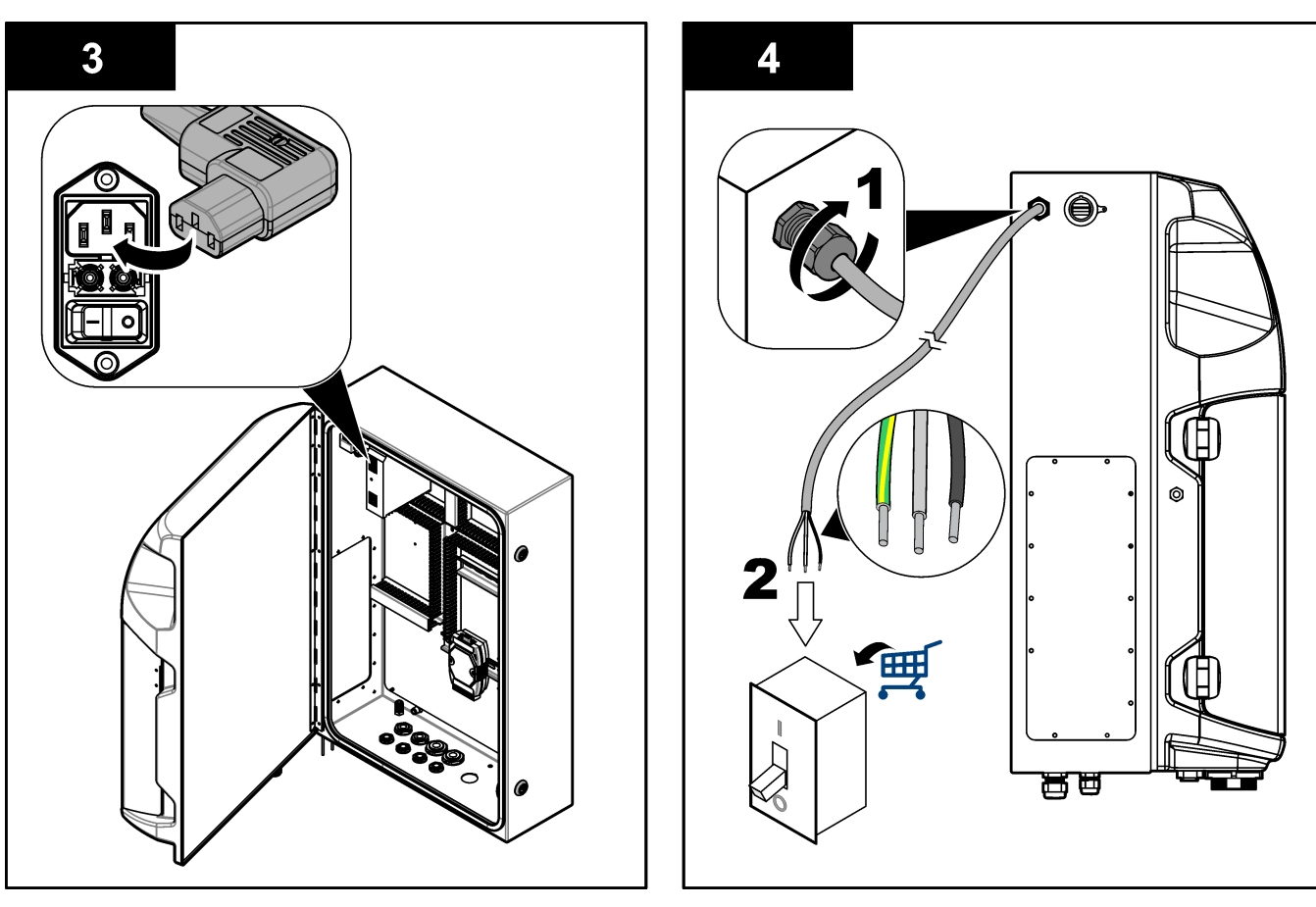

#### **Tabla 4 Información sobre el cableado: alimentación de CA**

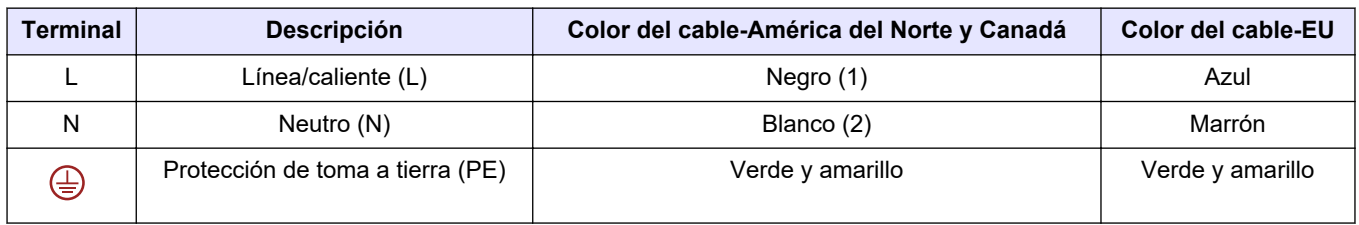

### **4.4.4 Conexión de los cables de señal y control**

Conecte dispositivos externos a los terminales de señal y control (p. ej., detección de nivel de muestras). El analizador cuenta con dos salidas analógicas, cinco contactos de relé, cuatro salidas digitales y cuantro entradas digitales. Consulte [Figura 6](#page-20-0) en la página 19 y Tabla 5.

#### **Tabla 5 Cableado: terminales de señal**

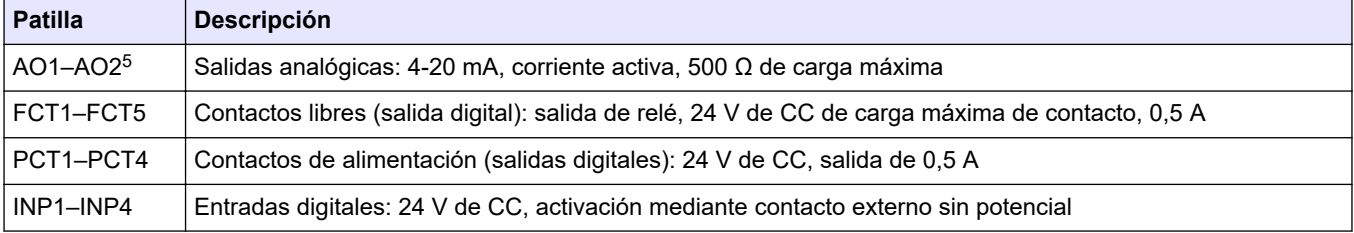

<sup>5</sup> Hay disponibles módulos opciones para añadir un máximo de 10 salidas analógicas al analizador.

### <span id="page-23-0"></span>**4.4.5 Conexión Modbus (opcional)**

El analizador incorpora salidas TCP/IP o RS232/485 opcionales para comunicación con dispositivos externos.

#### **4.4.5.1 Modbus TCP/IP**

La opción Modbus TCP/IP utiliza un cable Ethernet para la comunicación. Utilice un prensacables para instalar el cable Ethernet en el analizador. Conecte el cable Ethernet al puerto Ethernet de la parte posterior de la pantalla. Consulte [Figura 6](#page-20-0) en la página 19. Los LED del puerto Ethernet indican el estado de conexión. Consulte Tabla 6. En Tabla 7 se muestra la asignación de patillas de la conexión de par trenzado RJ45. Consulte [Especificaciones](#page-6-0) en la página 5 para obtener información sobre la configuración de Modbus TCP/IP. Cambia la dirección IP del analizador para coincidir con las necesidades del dominio.

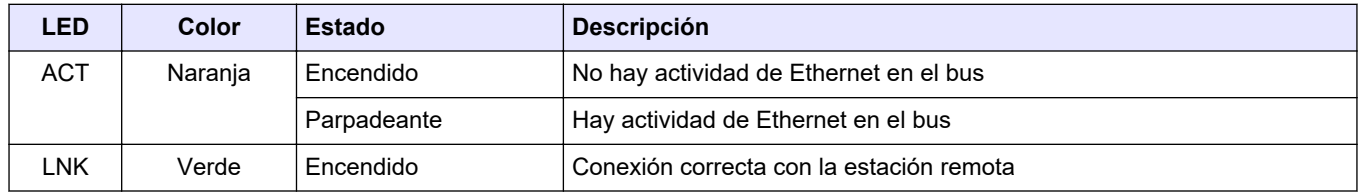

**Tabla 7 Ethernet: interfaz**

#### **Tabla 6 Ethernet: LED**

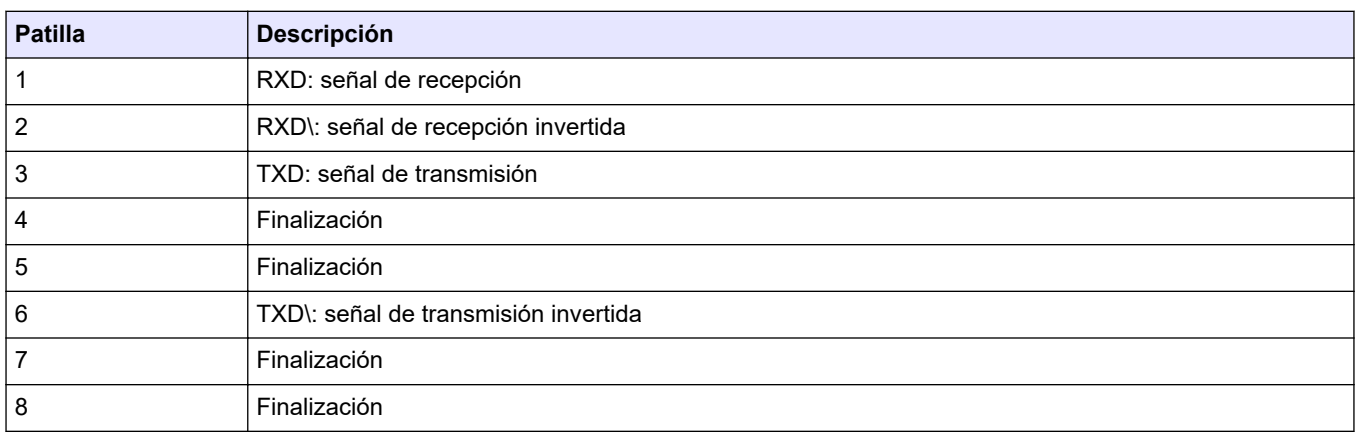

#### **4.4.5.2 Modbus RS232/485**

Para la comunicación con Modbus RS232/485, instale un convertidor RS232/485 en el compartimento eléctrico del analizador. Conecte los cables de datos positivo (+) y negativo (-) a los terminales RS485 del convertidor RS232/485. Consulte [Especificaciones](#page-6-0) en la página 5 para obtener información sobre la configuración de Modbus RS232/485.

En Tabla 8 se muestra un ejemplo de la configuración específica del protocolo de Modbus. Consulte la página web del fabricante para obtener más información sobre la configuración real del protocolo.

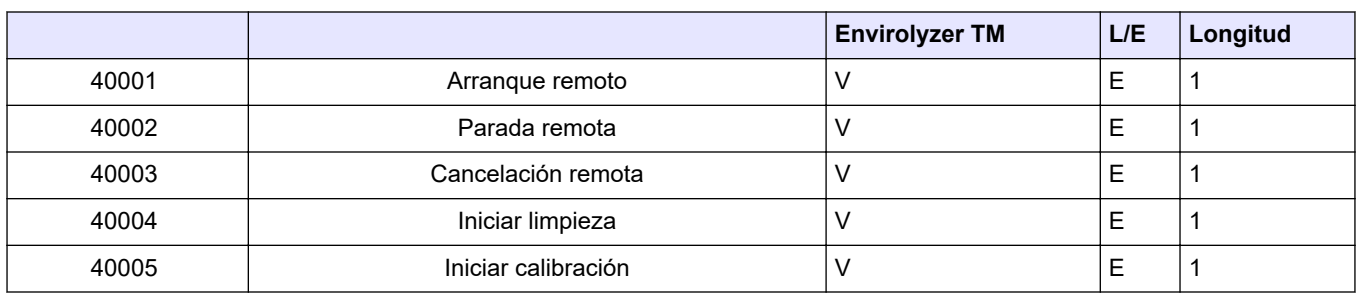

#### **Tabla 8 Protocolo UPA3.X estándar**

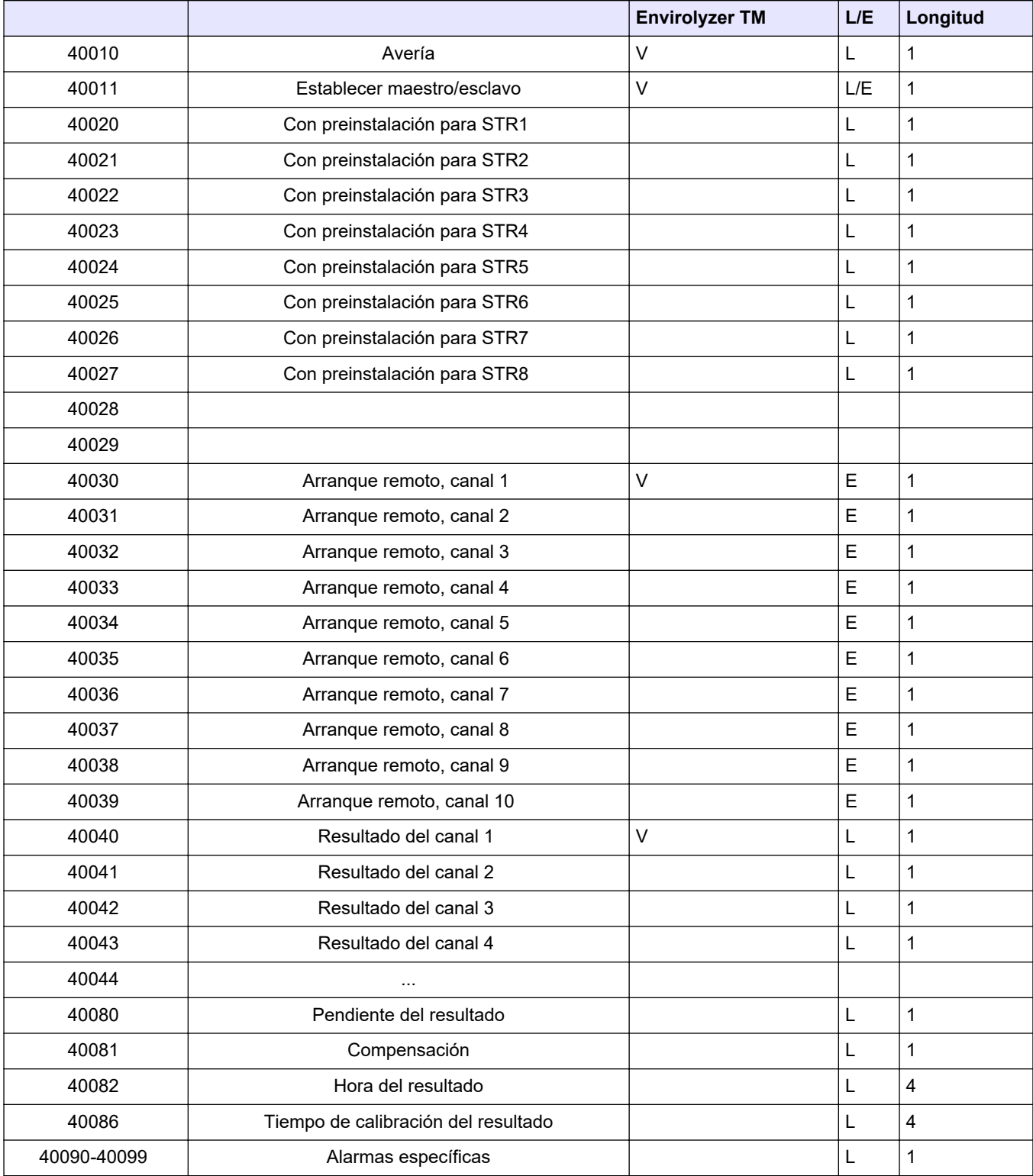

### **Tabla 8 Protocolo UPA3.X estándar (continúa)**

## <span id="page-25-0"></span>**4.5 Conexiones hidráulicas**

### **4.5.1 Directrices sobre la línea de muestra**

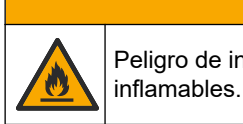

**P R E C A U C I Ó N** Peligro de incendio. Este producto no ha sido diseñado para utilizarse con muestras

Seleccione un punto de muestreo adecuado que sea representativo para conseguir un rendimiento óptimo del instrumento. La muestra debe ser representativa de todo el sistema.

- Asegúrese de que el caudal de la muestra sea superior que el caudal dirigido al analizador.
- Asegúrese de que la línea de muestreo se encuentre a la presión atmosférica en caso de que el analizador utilice una bomba peristáltica para transportar la muestra hasta el vaso de análisis.
- Asegúrese de que la línea de muestreo recoja la muestra de un pequeño vaso de rebose situado junto al analizador.

La muestra del vaso de rebose debe renovarse de forma continua. Si los sólidos de la muestra son demasiado grandes, se recomienda también filtrar la muestra.

**A D V E R T E N C I A**

### **4.5.2 Instrucciones sobre la línea de drenaje**

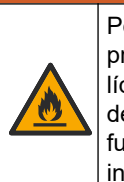

Peligro de incendio. El usuario es responsable de asegurarse de que se adoptan las precauciones necesarias cuando se utiliza el equipo con métodos que contienen líquidos inflamables. Asegúrese de cumplir las precauciones de usuario y los protocolos de seguridad adecuados. Esto incluye, pero no se limita a controles de derrames y fugas, ventilación adecuada, uso atendido del equipo y el deber de no dejar nunca el instrumento sin vigilancia mientras esté encendido.

## **P R E C A U C I Ó N**

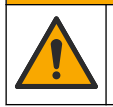

Peligro por exposición a productos químicos. Deshágase de los productos químicos y los residuos de acuerdo con las normativas locales, regionales y nacionales.

## *A V I S O*

No conecte los tubos de drenaje a otros tubos, ya que puede producirse contrapresión o daños en el analizador. Asegúrese de que los tubos de drenaje están abiertos a venteo.

## *A V I S O*

Para evitar que se produzcan contrapresión y daños en el analizador, asegúrese de que el analizador está en una posición más alta que los drenajes de planta utilizados y que el tubo de drenaje tiene una pendiente descendiente constante. Instale los tubos de drenaje con un descenso vertical de 2,54 cm (1 pulgada) o más por cada 0,3 m (1 pie) de longitud de los tubos.

El analizador utiliza el tubo de drenaje para eliminar la muestra y los reactivos tras los análisis. Es importante que los tubos de drenaje estén instalados correctamente para garantizar que se elimine todo el líquido del instrumento. Una instalación incorrecta puede provocar que el líquido penetre de nuevo en el instrumento y lo dañe. Basta con un suelo o sumidero para el tubo de drenaje. El diámetro externo recomendado para el tubo de drenaje es de 32 mm.

• Asegúrese de que las líneas de drenaje sean lo más cortas posible.

- <span id="page-26-0"></span>• Asegúrese de que el drenaje esté colocado más abajo que el analizador.
- Asegúrese de que las líneas de drenaje tengan un descenso constante.
- Asegúrese de que las líneas de drenaje no se doblen en exceso y de que no se retuerzan.
- Asegúrese de que las líneas de drenaje estén abiertas a venteo y de que tengan una presión de cero.
- Asegúrese de que las líneas de drenaje se cierran a la temperatura ambiente de la sala de instalación.
- No obstruya ni sumerja el tubo de drenaje.

También se recomienda contar con una conexión al suministro de agua para que el drenaje y los tubos de drenaje se limpien regularmente con agua limpia a fin de evitar obstrucciones por cristalización.

Si el analizador utiliza reactivos inflamables, asegúrese de cumplir con las precauciones de seguridad que se indican a continuación:

- No conecte el tubo de drenaje a un sumidero en el suelo.
- Deseche los residuos de acuerdo con las normativas medioambientales locales, estatales y nacionales.

#### **4.5.3 Instrucciones sobre la línea de ventilación**

## **A D V E R T E N C I A**

Peligro de incendio. El usuario es responsable de asegurarse de que se adoptan las precauciones necesarias cuando se utiliza el equipo con métodos que contienen líquidos inflamables. Asegúrese de cumplir las precauciones de usuario y los protocolos de seguridad adecuados. Esto incluye, pero no se limita a controles de derrames y fugas, ventilación adecuada, uso atendido del equipo y el deber de no dejar nunca el instrumento sin vigilancia mientras esté encendido.

## **P R E C A U C I Ó N**

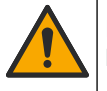

Peligro por exposición a productos químicos. Deshágase de los productos químicos y los residuos de acuerdo con las normativas locales, regionales y nacionales.

## *A V I S O*

No conecte la línea de ventilación (puerto de salida de gases) a otros tubos, ya que pueden producirse contrapresión o daños en el analizador. Asegúrese de que la línea de ventilación esté abierta al aire en el exterior del edificio.

## *A V I S O*

Para evitar que se produzcan contrapresión y daños en el analizador, asegúrese de que el analizador está en una posición más alta que las líneas de ventilación de la planta y que el tubo de ventilación tiene una pendiente descendente constante. Instale la línea de ventilación con una inclinación descendente de 2,54 cm (1 pulg.) o más por cada 0,3 m (1 pie) de longitud del tubo.

El analizador utiliza la línea de ventilación para mantener el vaso de análisis a presión atmosférica. Es importante instalar correctamente la línea de ventilación para asegurarse de que durante el funcionamiento de la bomba no entra líquido en el vaso de análisis desde la línea de ventilación. Una instalación incorrecta puede provocar que el gas penetre de nuevo en el analizador y lo dañe. El diámetro externo recomendado para el tubo del colector de la línea de ventilación es de 32 mm.

- La línea de ventilación debe ser lo más corta posible.
- Asegúrese de que la línea de ventilación tenga una pendiente descendente constante.
- <span id="page-27-0"></span>• Asegúrese de que la línea de ventilación no tenga curvas cerradas y no esté doblada o bloqueada.
- Asegúrese de que la línea de ventilación se cierre a la temperatura ambiente de la sala de instalación y que esté a presión cero.
- No obstruya ni sumerja la línea de ventilación.

Si el analizador utiliza reactivos inflamables, asegúrese de cumplir con las precauciones de seguridad que se indican a continuación:

- No conecte el tubo de ventilación a un sumidero en el suelo.
- Deseche los residuos de acuerdo con las normativas medioambientales locales, estatales y nacionales.

### **4.5.4 Conexión de los tubos del analizador**

## **P R E C A U C I Ó N**

Peligro por exposición a productos químicos. Deshágase de los productos químicos y los residuos de acuerdo con las normativas locales, regionales y nacionales.

El usuario debe proveer él mismo los reactivos y las soluciones estándar y de limpieza. Los tubos se instalan de fábrica. Lea la etiqueta de cada tubo para conocer cuál es la conexión correcta correspondiente. Siga los siguientes pasos para instalar todas las conexiones de líquidos necesarias.

- **1.** Utilice 1/8 pulg. o 1/4 pulg. de diámetro exterior (PFA en función de la aplicación) para conectar la línea de muestreo. Si se utiliza una válvula de pinzamiento de selección, asegúrese de tirar de los tubos para introducirlos en la válvula de pinzamiento. Consulte la [Figura 7,](#page-28-0) número 6.
- **2.** Utilice tubos de 1/8 pulg. de diámetro exterior para conectar el tubo de enjuague a la válvula de selección de enjuague. La solución de enjuague es de agua desmineralizada.

*Nota: Hay tubos ya instalados para el tubo de enjuague y las conexiones de los reactivos, validación y drenaje del puerto de las conexiones de líquidos de la parte inferior del panel de análisis. Consulte la* [Figura 7](#page-28-0)*, número 2.*

- **3.** Utilice tubos de 1/8 pulg. de diámetro exterior para conectar el tubo de soluciones de reactivos y validación. Conecte la línea de reactivos a la botella correspondiente. Consulte la [Figura 7](#page-28-0), número 2, e [Instalación de las botellas](#page-28-0) en la página 27.
- **4.** Utilice tubos de 1/4 pulg. de diámetro exterior para conectar el tubo de drenaje. Consulte la [Figura 7](#page-28-0), número 2, e [Instrucciones sobre la línea de drenaje](#page-25-0) en la página 24.
- **5.** Utilice tubos de 1/4 pulg. de diámetro exterior para conectar el suministro de aire para instrumentos. El aire para instrumentos se utiliza para purgar el analizador y evitar la corrosión producida por gases (p. ej., gas cloro) procedentes del exterior del analizador. El aire para instrumentos también se utiliza para accionar las válvulas de muestra externas del panel de acondicionamiento previo (si las hubiera). Consulte la [Figura 7,](#page-28-0) número 1.
- **6.** Utilice tubos de 3/8 pulg. de diámetro exterior para conectar el tubo de rebose. El tubo de rebose vacía el compartimento de análisis en caso de que se produzcan fugas de fluidos de muestra o fluidos reactivos en el compartimento. Para instalar el tubo de rebose, siga las mismas directrices que para el tubo de drenaje. Consulte la [Figura 7,](#page-28-0) número 3.
- **7.** Presione la válvula de pinzamiento para abrirla manualmente e instalar los tubos. Consulte la [Figura 7](#page-28-0), número 4.

#### <span id="page-28-0"></span>**Figura 7 Conexiones de fluidos**

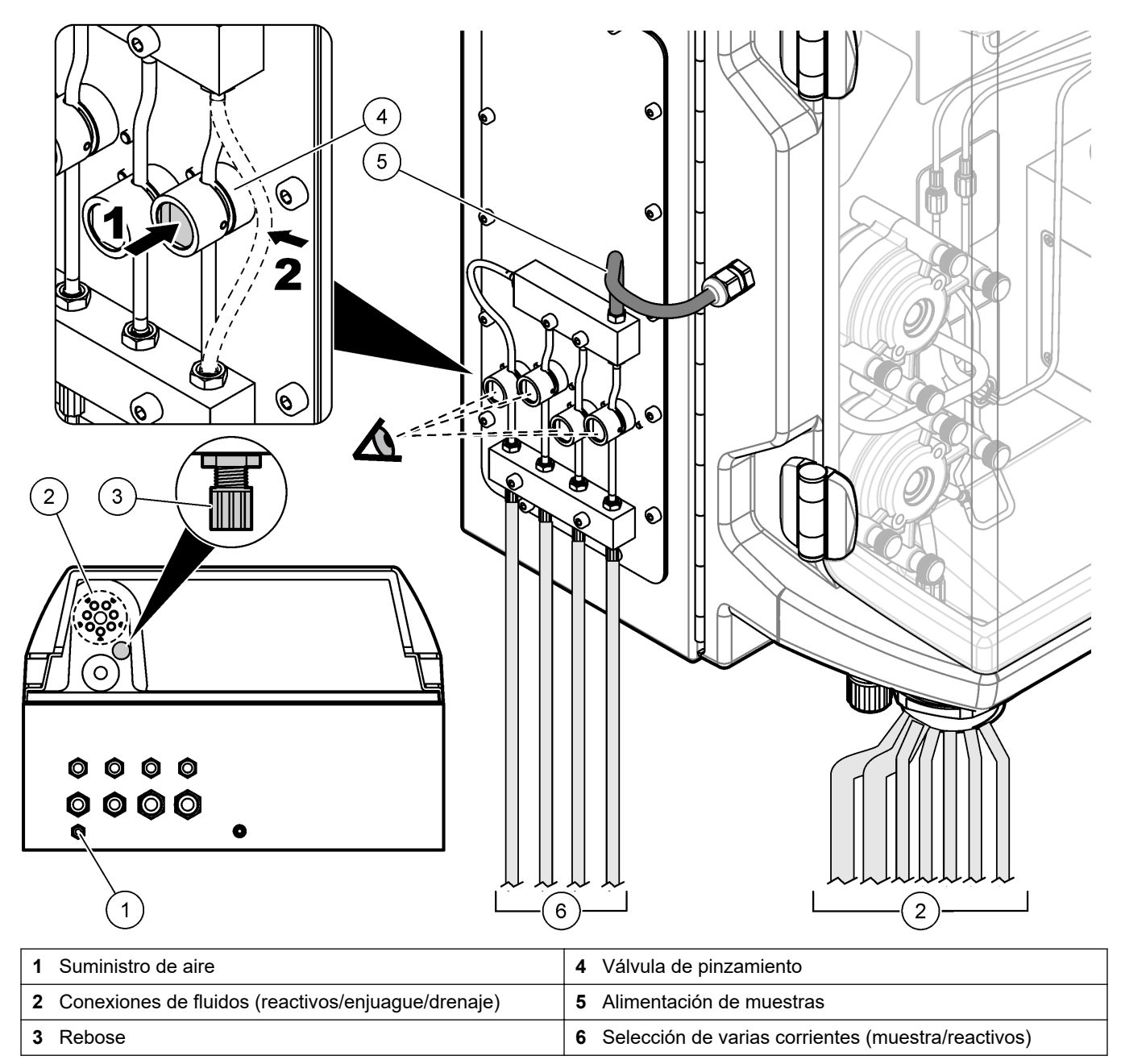

### **4.5.5 Instalación de las botellas**

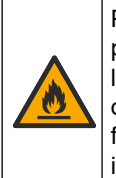

**A D V E R T E N C I A**

Peligro de incendio. El usuario es responsable de asegurarse de que se adoptan las precauciones necesarias cuando se utiliza el equipo con métodos que contienen líquidos inflamables. Asegúrese de cumplir las precauciones de usuario y los protocolos de seguridad adecuados. Esto incluye, pero no se limita a controles de derrames y fugas, ventilación adecuada, uso atendido del equipo y el deber de no dejar nunca el instrumento sin vigilancia mientras esté encendido.

## **P R E C A U C I Ó N**

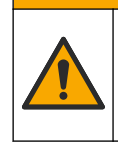

Peligro por exposición a productos químicos. Respete los procedimientos de seguridad del laboratorio y utilice el equipo de protección personal adecuado para las sustancias químicas que vaya a manipular. Consulte los protocolos de seguridad en las hojas de datos de seguridad actuales (MSDS/SDS).

**Requisitos previos:** el usuario debe proveer él mismo los reactivos y las soluciones estándar y de limpieza. Visite la página web del fabricante para obtener información detallada sobre todas las soluciones químicas necesarias conforme al número de serie del analizador.

Asegúrese de que haya suficiente espacio debajo del analizador para colocar las botellas. Los tubos se instalan de fábrica. Instale las botellas, las soluciones estándar y la solución de limpieza. Consulte Figura 8.

Si el analizador utiliza reactivos inflamables, asegúrese de cumplir con las precauciones de seguridad que se indican a continuación:

- Utilice únicamente botellas suministradas por el fabricante para los reactivos.
- Mantenga las botellas de reactivos en un lugar bien ventilado y a una temperaruta de entre 15 y 20 °C (50 y 86 °F).
- Mantenga las botellas de reactivos alejadas del calor, de las chispas y de las llamas abiertas.
- Mantenga las botellas de reactivos y los reactivos alejados de los agentes oxidantes, agentes reductores, ácidos fuertes, bases fuertes, halógenos y aminas.
- Mantenga las botellas de reactivos cerradas cuando no se estén usando.
- Siga las mismas precauciones con las botellas de reactivos vacías sin limpiar.

#### **Figura 8 Colocación de las botellas de solución**

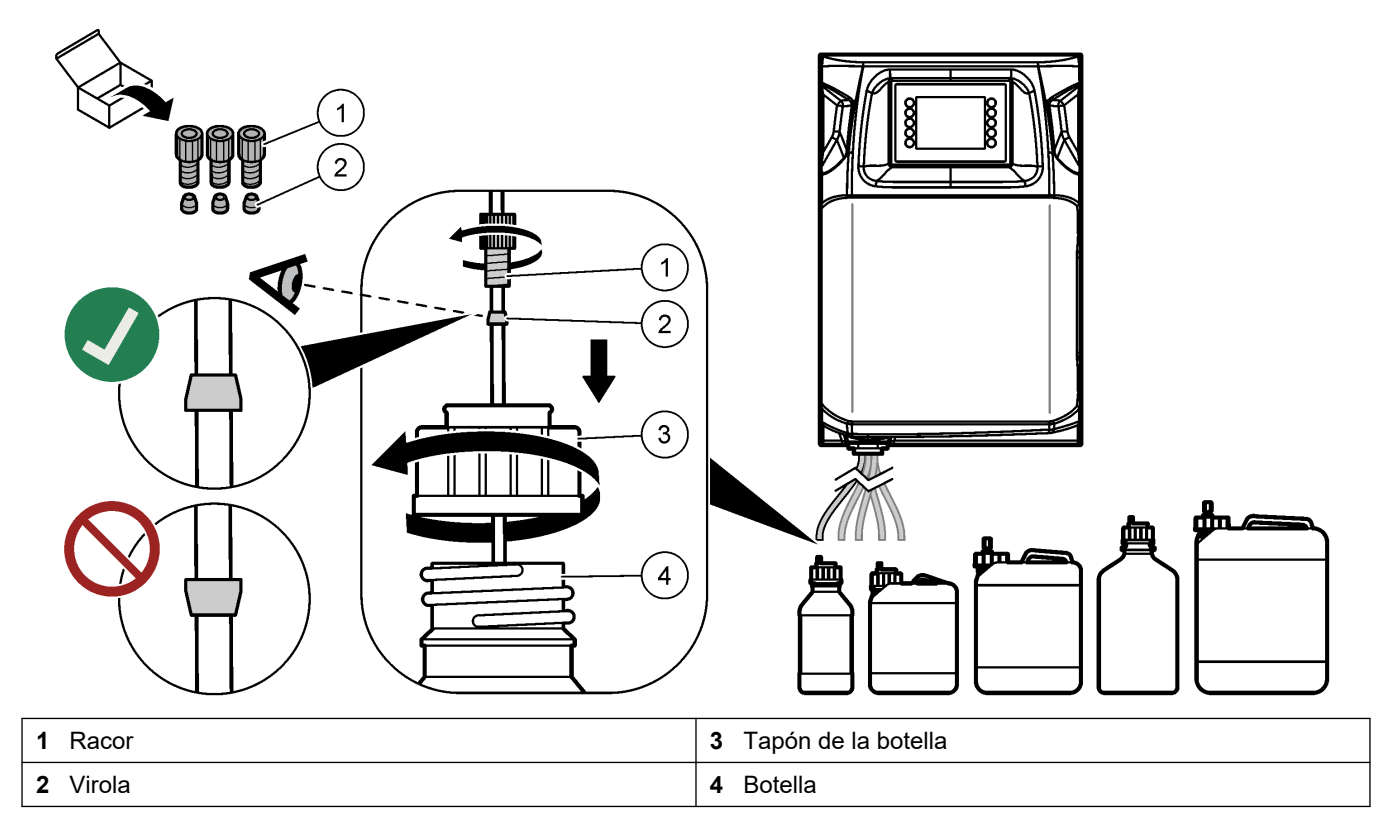

## <span id="page-30-0"></span>**Sección 5 Interfaz del usuario y navegación**

## *A V I S O*

No use puntas de lápices ni bolígrafos, u otros objetos punzantes, para seleccionar elementos en la pantalla, ya que podría quedar dañada.

Figura 9 muestra el teclado y una descripción general de la pantalla de inicio. Consulte [Tabla 9](#page-31-0) para conocer las funciones de las teclas del teclado.

La pantalla del instrumento es táctil. Para desplazarse por las funciones de la pantalla táctil, utilice únicamente la punta del dedo, que debe estar limpia y seca. Tras un periodo de inactividad, se activa un protector de pantalla y la pantalla se apaga automáticamente. Toque la pantalla para volver a encenderla.

*Nota: Vaya al menú Configuration (Configuración) para deshabilitar el protector de pantalla o establecer el periodo de inactividad.*

Los valores que sea posible introducir o modificar se mostrarán en forma de teto en blanco sobre fondo azul en la pantalla. Pulse un cambio para introducir un valor o modificarlo.

#### **Figura 9 Teclado y pantalla de inicio**

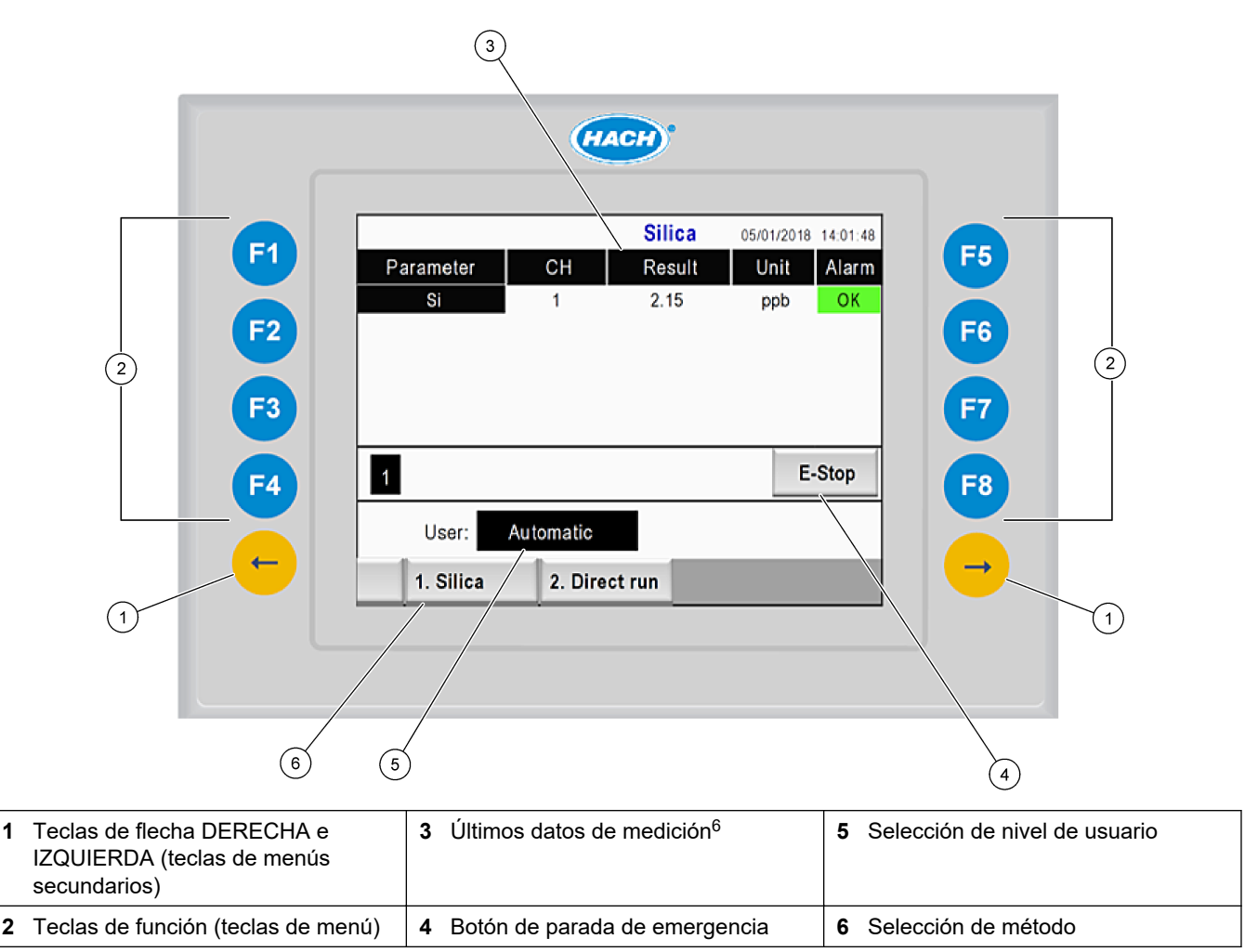

 $6$  Se muestran los diez últimos resultados. Pulse la tecla de flecha derecha para ver cinco resultados más. Para cada parámetro, en la pantalla se muestran la corriente de muestra (CH), el valor del resultado, la unidad y el estado de alarma correspondientes.

<span id="page-31-0"></span>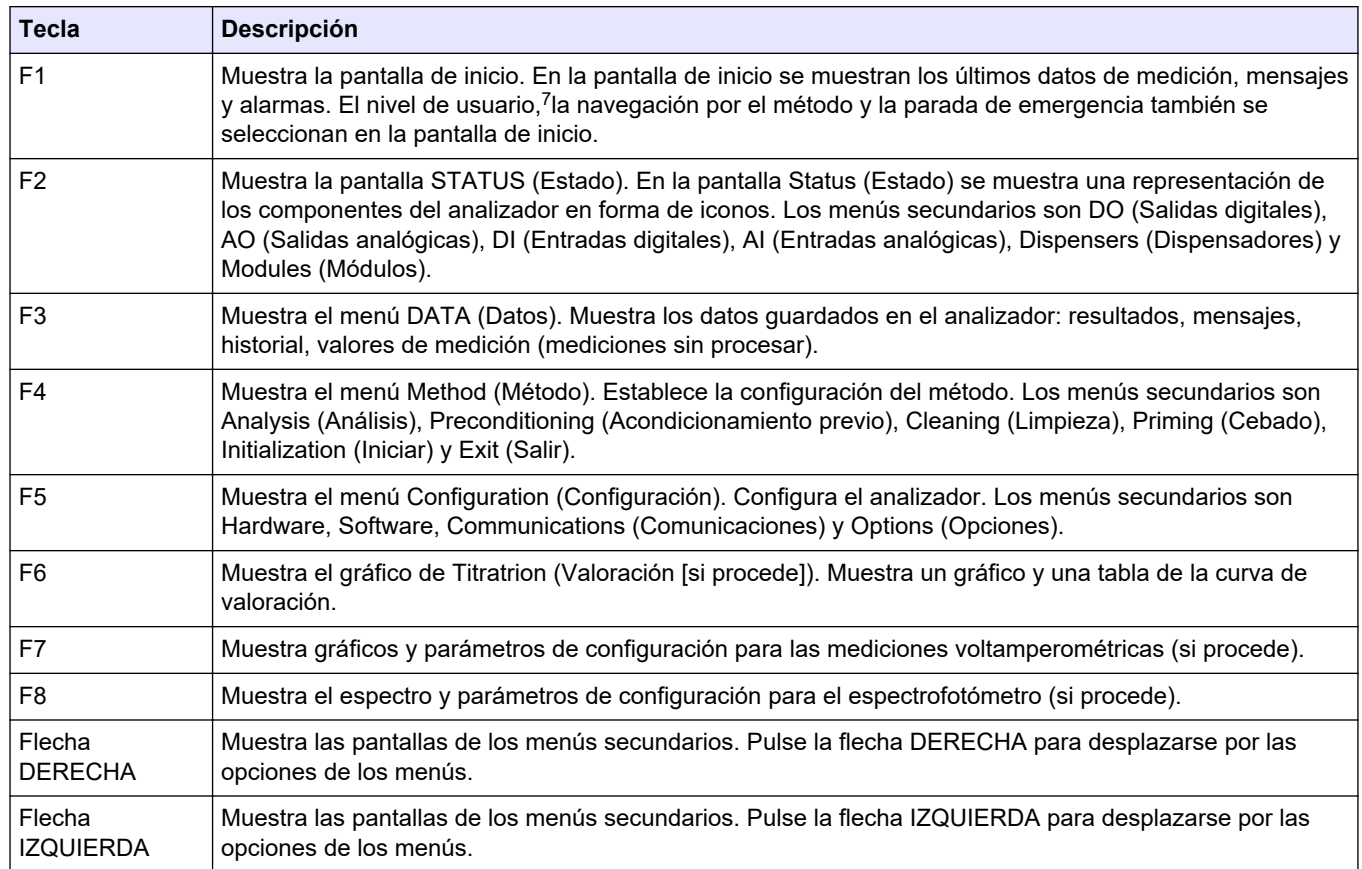

#### **Tabla 9 Descripción del teclado**

 $\overline{\phantom{a}}$ 

 $\frac{7}{7}$  Establece los niveles de acceso a los elementos de los menús para evitar modificar valores de configuración por accidente.

<span id="page-32-0"></span>Conecte todas las conexiones eléctricas y los tubos antes de arrancar el instrumento. Cuando el instrumento recibe alimentación, inicia un proceso de inicialización automático. Asegúrese de cerrar las puertas del analizador antes de ponerlo en funcionamiento.

- **1.** Encienda el interruptor. Consulte [Figura 6](#page-20-0) en la página 19.
- **2.** Suministre alimentación al analizador. Conecte el conector de alimentación de CA a una toma de corriente con conexión de tierra.
- **3.** Espere a que termine el proceso de inicialización. En la pantalla aparecerá la pantalla principal.

## **6.1 Realización de una prueba de componentes**

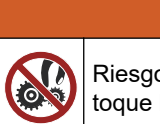

Riesgo de opresión. Las piezas que se mueven pueden oprimir y provocar daños. No toque las piezas móviles.

**A D V E R T E N C I A**

## $AP RE C A U C I$ ÓN

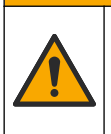

Peligro por exposición a productos químicos. Respete los procedimientos de seguridad del laboratorio y utilice el equipo de protección personal adecuado para las sustancias químicas que vaya a manipular. Consulte los protocolos de seguridad en las hojas de datos de seguridad actuales (MSDS/SDS).

Realice una prueba de los componentes del analizador antes de poner en marcha el analizador. Utilice el menú de estado para arrancar cada componente por separado y comprobar que funcione correctamente.

*Nota: Asegúrese de que el analizador se encuentre en modo de espera (es decir, que todos los demás métodos estén detenidos).*

- **1.** En la pantalla del analizador, pulse **F2**. En la pantalla aparecerá una ilustración de todos los componentes del analizador utilizados en el compartimento de análisis químico. Consulte Figura 10.
- **2.** Pulse el icono de la pantalla para controlar el componente correspondiente. En el lado derecho de la pantalla aparecerá un panel de control basado en el componente seleccionado.

#### **Figura 10 Pantalla Status (Estado)**

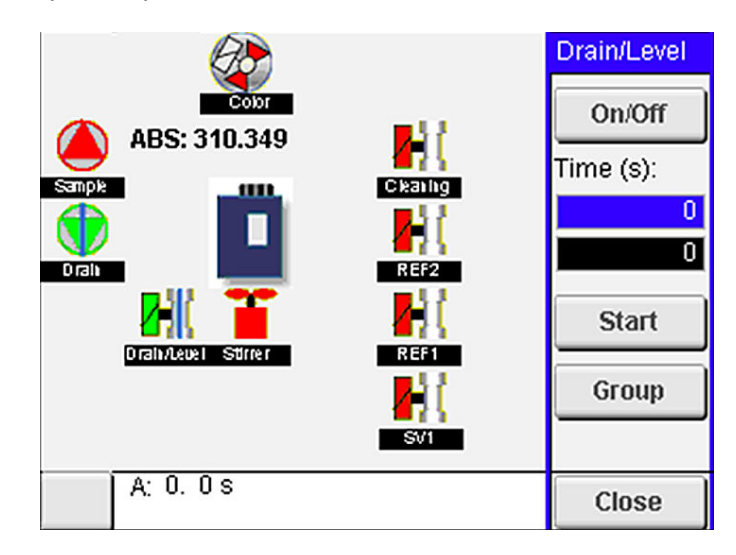

- **3.** Si los componentes externos no se mostrasen en la pantalla, pulse **F2** > **Flecha derecha**> **DO (Salidas digitales)** y seleccione el componente externo correspondiente para visualizarlo.
- **4.** Realice una prueba en los componentes indicados a continuación en función del modelo de analizador.

<span id="page-33-0"></span>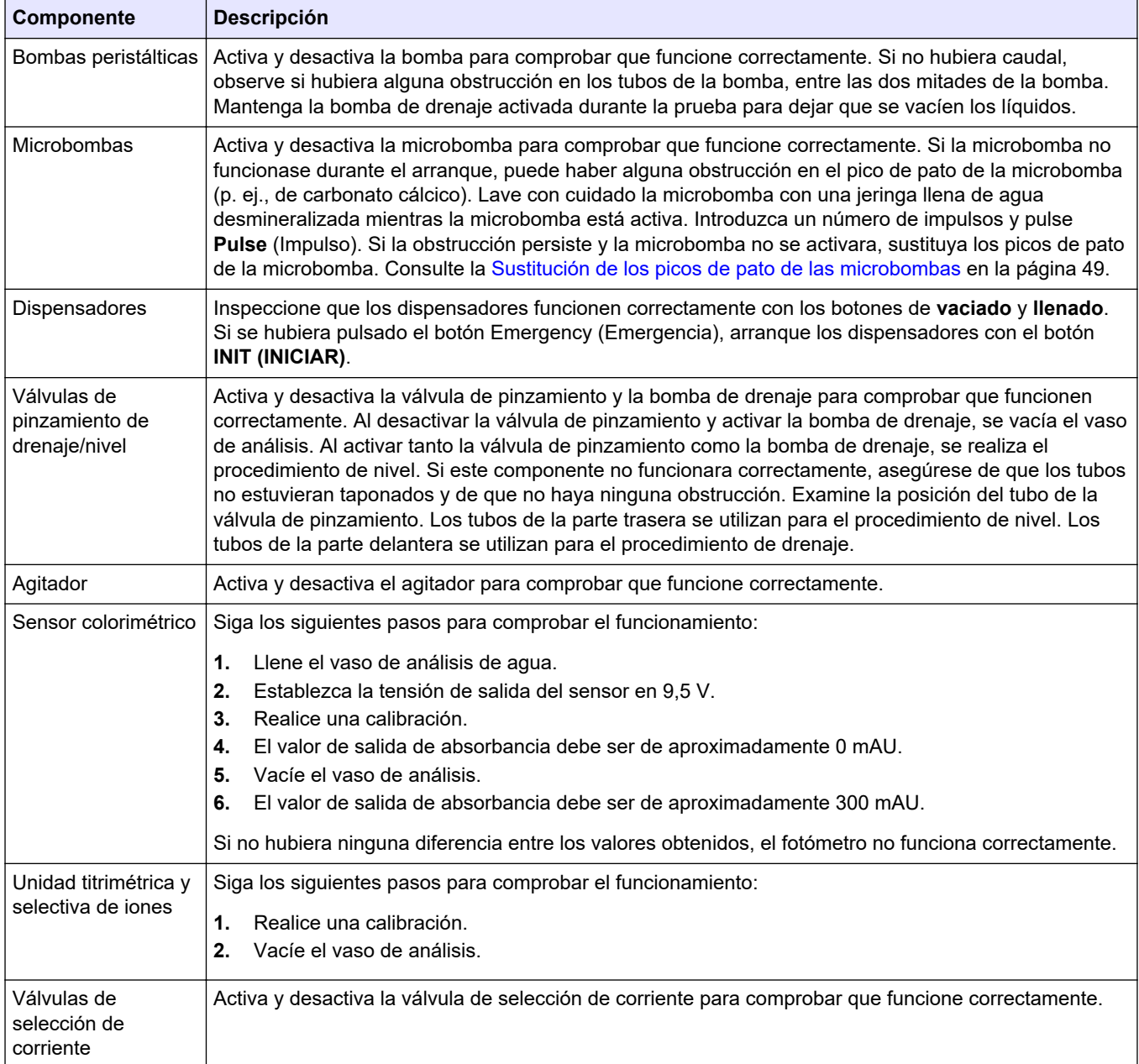

## **6.2 Realización de una prueba de señales de entrada/salida**

Realice una prueba de las entradas/salidas del analizador antes de poner en marcha la unidad.

**1.** En la pantalla del analizador, pulse **F2** > flecha **DERECHA**. Aparecerá una lista de todos los componentes instalados. Consulte la [Figura 11](#page-34-0).

<span id="page-34-0"></span>**Figura 11 Pantalla de menús secundarios de estado**

| AO<br>DO                     |                                                  |  |               | DI                              | AI                    |                                      |   |
|------------------------------|--------------------------------------------------|--|---------------|---------------------------------|-----------------------|--------------------------------------|---|
| Nr                           | Name                                             |  |               | Val.                            | <b>Time</b>           | Meth.                                |   |
| 1<br>$\frac{2}{3}$<br>4<br>5 | SP CW<br>SP CCW<br>DP CW<br>DP CCW<br><b>DO5</b> |  |               | Off<br>Off<br>Off<br>Off<br>Off | 0<br>0<br>0<br>0<br>0 | Free<br>Free<br>Free<br>Free<br>Free | E |
| 6<br>7                       | <b>Stirrer</b><br><b>Buffer</b>                  |  |               | Off<br>Off                      | Ō<br>0                | Free<br>Free                         |   |
| $\,<$                        |                                                  |  | <b>E-STOP</b> |                                 |                       | $\overline{ }$                       |   |

- **2.** Utilice las teclas de flecha **IZQUIERDA** y **DERECHA** para navegar por los menús secundarios.
- **3.** Desplácese hacia abajo para seleccionar un componente. Pulse el botón **E** para abrir el panel de control del componente seleccionado.
- **4.** Realice una prueba en los componentes de la lista en función del modelo de analizador.

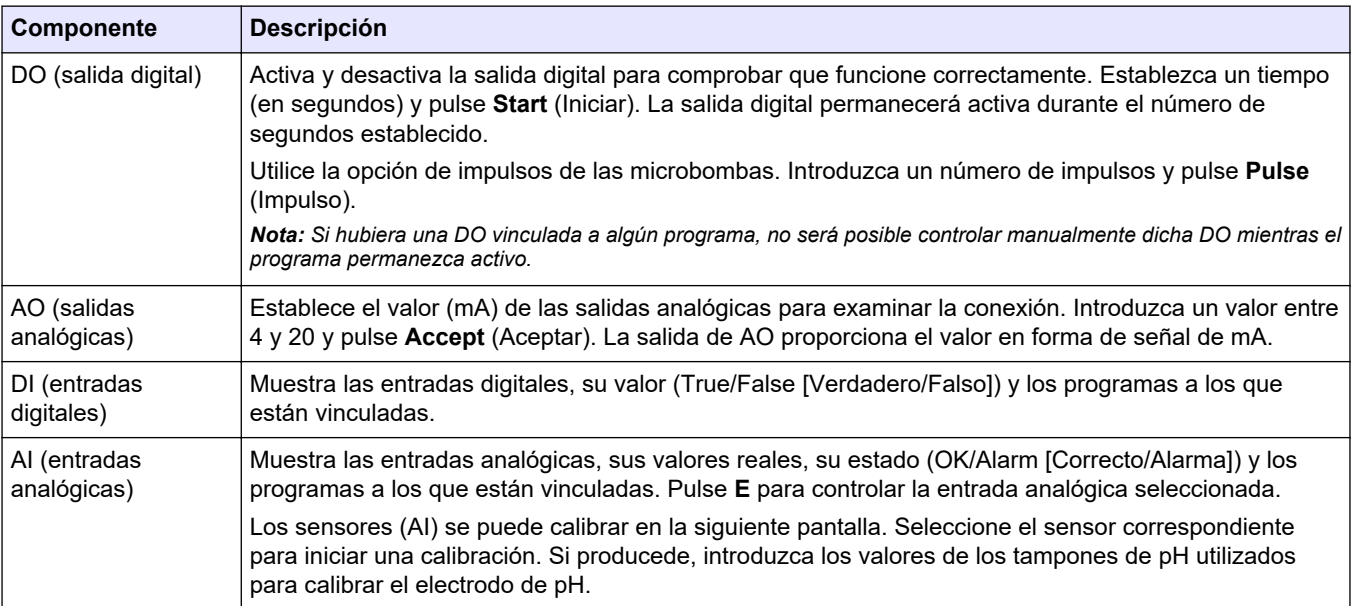

## **6.3 Cebado de los reactivos**

Cebe los reactivos durante el arranque y el cambio de reactivos. Mediante el proceso de cebado se limpian los tubos de la microbomba de reactivos.

- **1.** Pulse **F1** > **Method (Método)** > **Priming (Cebado)**.
- **2.** Espere a que termine el procedimiento de cebado.

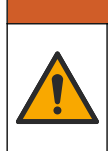

**A D V E R T E N C I A**

Peligro por exposición química. Respete los procedimientos de seguridad del laboratorio y utilice el equipo de protección personal adecuado para las sustancias químicas que vaya a manipular. Consulte los protocolos de seguridad en las hojas de datos de seguridad actuales (MSDS/SDS).

## <span id="page-36-0"></span>**7.1 Selección del nivel de usuario**

Establezca niveles de usuario para evitar modificar la configuración por accidente. Al arrancar el analizador por primera vez, se muestra el nivel de usuario "Automatic" (Automático).

Si el analizador está bloqueado, no es posible acceder a los menús METHOD (Método) (F4) y CONFIG (Configuración) (F5). Seleccione un nivel de usuario más elevado para cambiar de método o modificar la configuración del analizador. Siga los siguientes pasos para cambiar el nivel de usuario:

- **1.** Pulse **F1** para ir a la página de inicio.
- **2.** Pulse la etiqueta User (Usuario) para editar el usuario correspondiente.
- **3.** Introduzca la contraseña para cambiar de nivel de usuario:

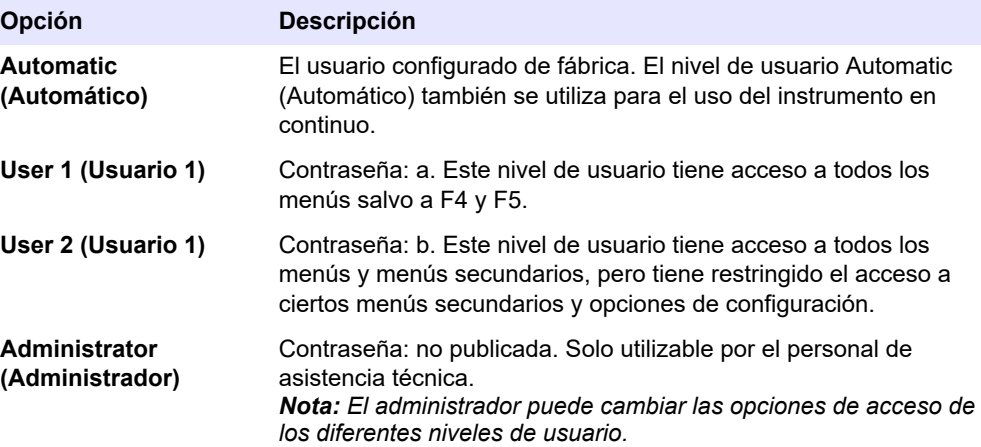

## **7.2 Descripción general de los métodos**

El procedimiento de análisis se guarda en los métodos del analizador. Los métodos se programan de fábrica en función del modelo de analizador (p. ej., Main [Principal], Free Al [Aluminio libre] y Total Al [Aluminio total]). En el analizador se guardan y configuran nueve métodos como máximo. El método se configura mediante todos los pasos necesarios para el análisis. Cada método se divide en siete rutinas secundarias: análisis, acondicionamiento previo, limpieza, cebado e inicio. Cada rutina secundaria se divide en los pasos necesarios para realizar el análisis.

*Nota: Seleccione el método en la pantalla principal. El nombre del método se muestra en la esquina superior izquierda de la pantalla Method (Método).*

Si fuera necesario, cambie el método de realización del análisis un número determinado de veces o realice un análisis en continuo constante. Si procede, seleccione la opción correspondiente de entre las corrientes de muestra disponibles.

- <span id="page-37-0"></span>**1.** Pulse **F1** > **Method (Método)** > **Playlist (Lista de reproducción)** > **Automatic sequence (Secuencia automática)**.
- **2.** Seleccione una opción.

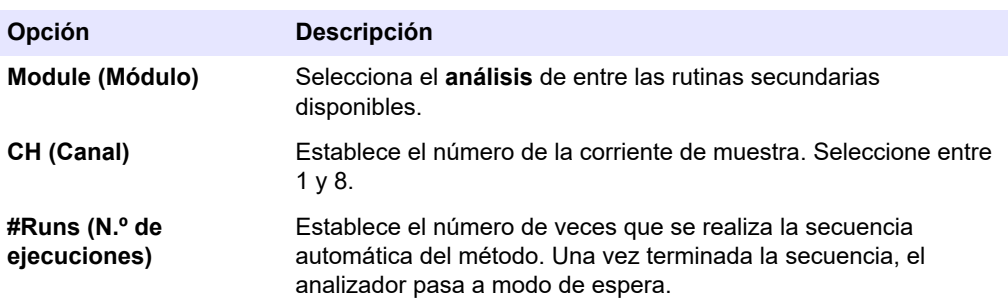

**3.** Para iniciar un método, pulse **F1** > **Method (Método)** > **Playlist (Lista de reproducción)** > **Start (Iniciar)**.

*Nota: Pulse "Start with calibration off" (Iniciar con la calibración desactivada) para iniciar el método y omitir el paso de calibración.*

*Nota: Establezca la opción #Runs (N.º de ejecuciones) en 0 para utilizar el analizador en modo continuo. La secuencia se realiza de forma continua hasta que se introduce una solicitud de detención.*

- **4.** Para detener un método, vaya a F1 > Method (Método).
	- Pulse **Stop (Detener)** para detener el análisis al final del ciclo de análisis y activar el modo de espera del analizador.
	- Pulse **Abort** (Cancelar) para cancelar el método. El ciclo de análisis se detendrá inmediatamente y todas las salidas se desactivarán.

### **7.3 Parada de emergencia de software**

Para detener todos los métodos durante el funcionamiento del analizador, siga los siguientes pasos:

- **1.** Pulse **F1** para ir a la página de inicio.
- **2.** Pulse **E-Stop** (Parada de emergencia). Aparece una ventana de confirmación. Pulse **Stop** (Detener) para detener todos los métodos.

*Nota: Si está activado el control remoto del analizador, el analizador pasa automáticamente a modo de control local.*

### **7.4 Visualización de datos**

## *A V I S O*

Utilice el puerto USB únicamente para exportar datos del analizador. Si se utiliza el puerto USB para otras funciones, como suministrar alimentación a otros dispositivos, el analizador puede resultar dañado.

El analizador guarda los datos de las últimas 1000 mediciones (incluidas la corriente de muestra, la fecha y la hora), las 30 últimas curvas de valoración y un registro de los mensajes y alarmas. Utilice el puerto USB para exportar los datos a una unidad flash. Consulte [Descripción general del producto](#page-11-0) en la página 10.

- **1.** Pulse **F3** > **Database (Base de datos)**.
- **2.** Seleccione el método y pulse **E**. Se mostrará una lista de las mediciones.
- **3.** Pulse **Export (Exportar)** para enviar los datos a la unidad flash conectada.

## <span id="page-38-0"></span>**7.5 Realización de una calibración**

Procedimiento estándar<sup>8</sup> El procedimiento de calibración consta de los siguientes pasos:

- Tres ciclos de calibración (#Runs [n.º de ejecuciones]) de reactivo REF1 en la corriente 9
- Tres ciclos de calibración (#Runs [n.º de ejecuciones]) de reactivo REF2 en la corriente 10

El usuario puede programar las concentraciones de las soluciones REF1 y REF2, así como el número de ciclos.

- **1.** Pulse **F1** > **Method (Método)** > **Calibrate (Calibrar)**.
- **2.** Pulse **Calibrate (Calibrar)** para iniciar el procedimiento de calibración.
- **3.** Pulse **Cal hist** (Historial de calibración) para consultar el historial de calibración. En una lista de resultados de calibración se muestran los valores de pendiente (A1) y compensación (A0).
- **4.** Pulse **F5** > **Software** > **Results (Resultados)**.
- **5.** Desplácese hacia abajo para seleccionar un resultado y pulse **E** para acceder a la configuración del resultado. Pulse **Calibration (Calibración)** en la ventana de edición para consultar el ciclo de calibración completo con los resultados correspondientes.

*Nota: Desde esta pantalla, el usuario puede modificar la configuración de calibración. Para guardar la configuración, vaya al menú Software (F5).*

**6.** Para establecer la concentración de las soluciones y el número de ciclos, pulse **F5** > **Software** > **Results (Resultados)** > **Calibration (Calibración)** > tecla de flecha **DERECHA**.

## **7.6 Realización de un ciclo de limpieza**

- **1.** Pulse **F1** > **Method (Método)**.
- **2.** Pulse **Cleaning (Limpieza)** para iniciar un procedimiento de limpieza.
- **3.** Espere a que el procedimiento de limpieza finalice y el analizador se pare.

## **7.7 Control remoto**

El control remoto del analizador se realiza a través de una red de área local (LAN) con un PC y software para Ethernet VNC disponible habitualmente.

Siga los siguientes pasos para seleccionar el funcionamiento local o remoto del analizador:

- **1.** Pulse **F1** > **Method (Método)**.
- **2.** Pulse **Is Master (Es maestro)** > **Toggle (Alternar)** para cambiar el funcionamiento del analizador al modo de control remoto.

Cuando se muestre "Is Slave" (Es esclavo) en la pantalla Method (Método), el analizador estará funcionando en modo remoto. *Nota: Si el analizador se encuentra en modo remoto, solo es posible iniciar el método de forma remota (p. ej., mediante entradas digitales o comunicación por Modbus).*

- **3.** Pulse **Is Slave (Es esclavo)** para devolver el analizador al modo de control local.
- **4.** Pulse **Abort (Cancelar)** y confirme para devolver el analizador al modo de control remoto.

<sup>&</sup>lt;sup>8</sup> Este es un procedimiento estándar de calibración de dos puntos. En ciertos analizadores es necesario realizar un procedimiento de calibración diferente (p. ej., uno de calibración de un punto).

## <span id="page-39-0"></span>**7.8 Configuración del analizador**

Los módulos de piezas húmedos, las entradas y salidas digitales, las entradas y salidas analógicas, la fecha y la hora, y otros parámetros del analizador se configuran en el menú Configuration (Configuración) (F5).

No es posible modificar la configuración mientras el analizador esté en funcionamiento. Asegúrese de guardar la configuración después de realizar modificaciones.

- **1.** Pulse **F5** > **Hardware**.
- **2.** Seleccione una opción.

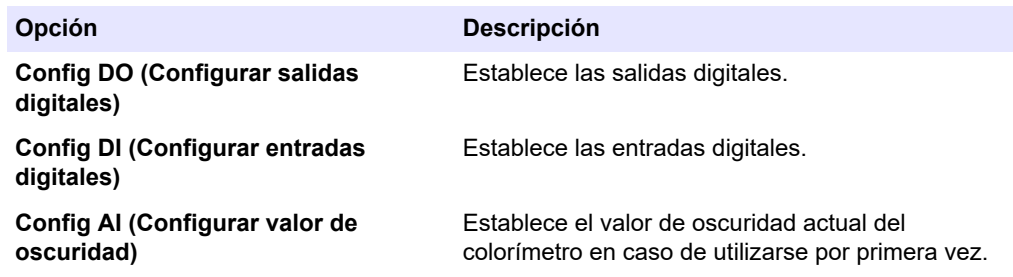

- **3.** Pulse **F5** > **Software**.
- **4.** Seleccione una opción.

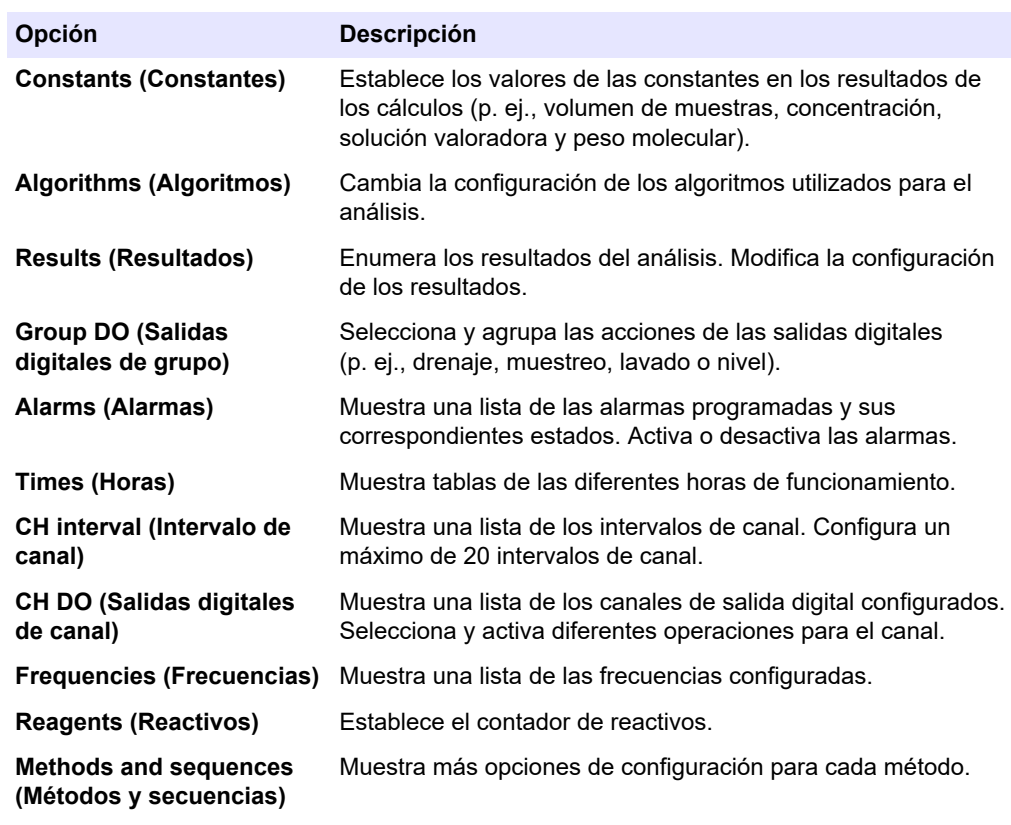

**5.** Pulse **F5** > **Com (Comunicaciones)** .

**6.** Seleccione una opción.

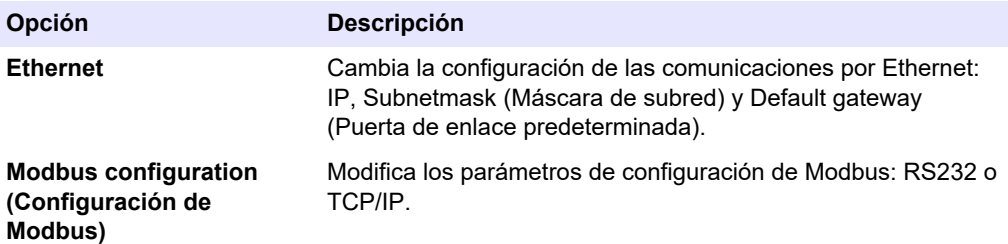

- **7.** Pulse **F5** > **Options (Opciones)**.
- **8.** Seleccione una opción.

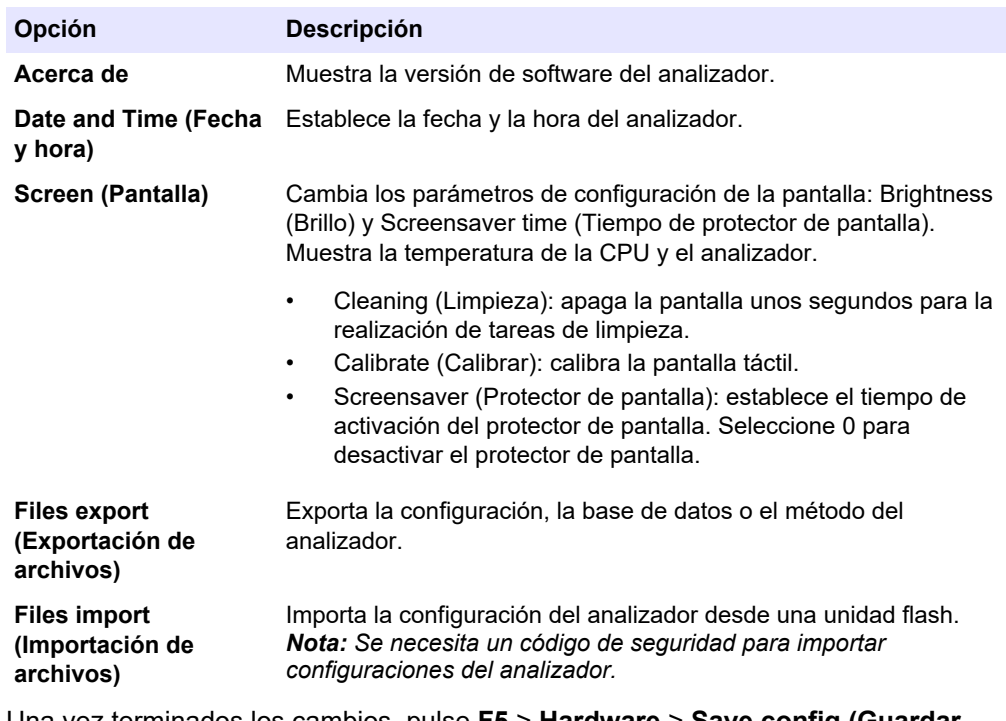

**9.** Una vez terminados los cambios, pulse **F5** > **Hardware** > **Save config (Guardar configuración)** para guardar la configuración.

## <span id="page-42-0"></span>**Sección 8 Mantenimiento**

Peligro de electrocución. Retire la alimentación eléctrica del instrumento antes de realizar actividades de mantenimiento o reparación.

## **A D V E R T E N C I A**

 $APELIGRO$ 

Peligros diversos. Solo el personal cualificado debe realizar las tareas descritas en esta sección del documento.

## **A D V E R T E N C I A**

Riesgo de opresión. Las piezas que se mueven pueden oprimir y provocar daños. No toque las piezas móviles.

## **P R E C A U C I Ó N**

Peligro por exposición a productos químicos. Respete los procedimientos de seguridad del laboratorio y utilice el equipo de protección personal adecuado para las sustancias químicas que vaya a manipular. Consulte los protocolos de seguridad en las hojas de datos de seguridad actuales (MSDS/SDS).

## **P R E C A U C I Ó N**

Peligro por exposición a productos químicos. Deshágase de los productos químicos y los residuos de acuerdo con las normativas locales, regionales y nacionales.

## **8.1 Programa de mantenimiento**

En la Tabla 10 se muestra el programa recomendado para las tareas de mantenimiento. Los requerimientos de la instalación y las condiciones de operación pueden aumentar la frecuencia de algunas tareas.

| <b>Tarea</b>                                                         |   |   |          |   | 1 día   7 días   30 días   90 días   365 días | Según sea<br>necesario |
|----------------------------------------------------------------------|---|---|----------|---|-----------------------------------------------|------------------------|
| Mostrar las alarmas activas en la página 42                          | X |   |          |   |                                               | X                      |
| Inspección en busca de fugas y averías en la página 42               | X |   |          |   |                                               | X                      |
| Preparación y cambio de reactivos en la página 43                    |   | X | X        |   |                                               |                        |
| Inspección y limpieza del electrodo en la página 43                  |   | X |          |   |                                               |                        |
| Calibración del electrodo de pH en la página 43                      |   | X | $\times$ |   |                                               |                        |
| Calibración del analizador en la página 43                           |   |   | X        | X | X                                             |                        |
| Limpieza de los componentes del analizador<br>en la página 43        |   | X | X        |   |                                               |                        |
| Limpieza de los tubos de drenaje en la página 44                     |   |   | X        |   |                                               |                        |
| Sustitución de los tubos de la bomba peristáltica<br>en la página 44 |   |   |          | X |                                               |                        |
| Sustitución de la jeringa del dispensador en la página 46            |   |   |          |   | X                                             |                        |
| Sustitución de la válvula del dispensador en la página 47            |   |   |          |   | X                                             |                        |

**Tabla 10 Programa de mantenimiento**

### <span id="page-43-0"></span>**Mantenimiento**

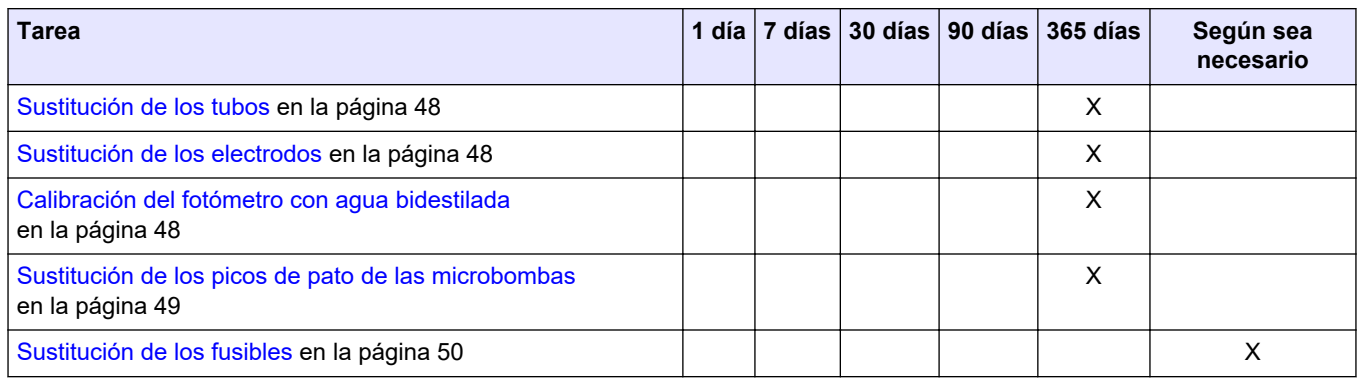

#### **Tabla 10 Programa de mantenimiento (continúa)**

## **8.2 Mostrar las alarmas activas**

En la pantalla de inicio aparecen un cuadro rojo para las alarmas y un cuadro naranja para los mensajes, en caso de que haya mensajes o alarmas nuevos. Siga los siguientes pasos para mostrar los mensajes o alarmas que se hayan activado:

- **1.** Para consultar los mensajes y alarmas activos, pulse **F3** > tecla de flecha **DERECHA** (2 veces) > **Message (Mensaje)**.
- **2.** Para restablecer una alarma, desplácese para seleccionar un mensaje o alarma y pulse el botón **Acknowledge (A) (Confirmar [A])**.

*Nota: Algunos mensajes y alarmas se restablecen automáticamente.*

**3.** Para consultar una lista de los mensajes y las alarmas guardados, pulse **F3** > tecla de flecha **DERECHA** (3 veces) > **History (Historial)** para ver una lista de todos los mensajes y alarmas activos en el analizador.

## **8.3 Inspección en busca de fugas y averías**

**1.** Asegúrese de que todos los componentes del armario del analizador funcionen correctamente (p. ej., las bombas, las válvulas, los dispensadores. el fotómetro/electrodo y el agitador). Consulte [Realización de una prueba de](#page-32-0) [componentes](#page-32-0) en la página 31.

Realice una medición para calcular los valores de medición del fotómetro/electrodo. Si los valores difieren del resultado habitual, realice una calibración.

- **2.** Examine todos los componentes del compartimento de análisis, los conectores y los tubos en busca de fugas.
- **3.** Examine las soluciones de reactivo, las soluciones de valor cero, las soluciones de calibración y las conexiones de corriente de muestra. Asegúrese de que las conexiones están debidamente apretadas y libres de fugas.
- **4.** Examine la conexión de presión de aire. Asegúrese de que la presión de aire sea la correcta (de 6 a 7 bar para la activación de las válvulas neumáticas o de 1 a 2 bar para la purga de aire de la carcasa).

## <span id="page-44-0"></span>**8.4 Preparación y cambio de reactivos**

**A D V E R T E N C I A** Peligro de incendio. El usuario es responsable de asegurarse de que se adoptan las precauciones necesarias cuando se utiliza el equipo con métodos que contienen líquidos inflamables. Asegúrese de cumplir las precauciones de usuario y los protocolos de seguridad adecuados. Esto incluye, pero no se limita a controles de derrames y fugas, ventilación adecuada, uso atendido del equipo y el deber de no dejar nunca el instrumento sin vigilancia mientras esté encendido.

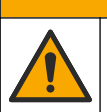

## **P R E C A U C I Ó N**

Peligro por exposición a productos químicos. Deshágase de los productos químicos y los residuos de acuerdo con las normativas locales, regionales y nacionales.

## *A V I S O*

No mezcle reactivos nuevos y antiguos. Deseche los reactivos antiguos antes de añadir reactivos nuevos a las botellas.

- **1.** El usuario debe proveer él mismo los reactivos y las soluciones. Utilice únicamente reactivos suministrados por empresas certificadas. Para preparar los reactivos, también puede seguir las instrucciones de la aplicación específica (EZxxxx) indicadas en Method&Reagent Sheet (Hoja de métodos y reactivos) que encontrará en la página web del fabricante.
- **2.** Deseche los reactivos antiguos de las botellas. Si fuera necesario, enjuague las botellas con agua del grifo.
- **3.** Llene las botellas de reactivos nuevos. Asegúrese de que el tubo toque el fondo de la botella. Asegúrese de que el tubo no esté retorcido ni obstruido.

## **8.5 Inspección y limpieza del electrodo**

El mantenimiento del electrodo se basa en el tipo de electrodo. Consulte la documentación provista con el electrodo.

## **8.6 Calibración del electrodo de pH**

El procedimiento de calibración se basa en el tipo de electrodo. Consulte la documentación provista con el electrodo.

## **8.7 Calibración del analizador**

El proceso de calibración del analizador se basa en el método del analizador. Consulte [Visualización de datos](#page-37-0) en la página 36.

## **8.8 Limpieza de los componentes del analizador**

Efectúe un ciclo de limpieza para limpiar automáticamente los componentes del analizador. Consulte [Realización de un ciclo de limpieza](#page-38-0) en la página 37.

Si con el ciclo de limpieza no se elimina toda la suciedad de los componentes del analizados o no se obstruyen los tubos y válvulas, efectúe una limpieza manual de la siguiente manera:

**1.** Utilice una jeringa llena de agua desmineralizada para lavar los tubos, las bombas y las válvulas para eliminar obstrucciones.

Sustituya aquellos tubos y válvulas que permanezcan obstruidos. *Nota: Si las microbrombas permanecen obstruidas, examine los picos de pato de las microbombas y sustitúyalos si fuera necesario. Consulte* [Sustitución de los picos de pato de](#page-50-0) [las microbombas](#page-50-0) *en la página 49.*

- **2.** Vacíe y desmonte el vaso de análisis. Limpie los componentes del vaso de análisis con un paño húmedo. Seque la superficie con un paño suave. Consulte Figura 12.
- **3.** Asegúrese de que todos los tubos conectados al vaso de análisis se encuentren en sus posiciones correctas una vez realizadas las tareas de mantenimiento.

#### <span id="page-45-0"></span>**Figura 12 Vaso de análisis**

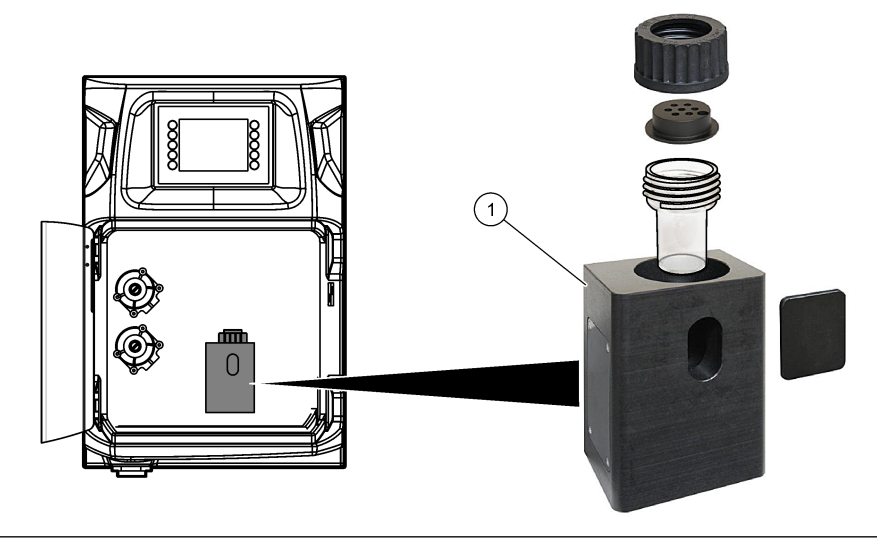

**1** Vaso de análisis

## **8.9 Limpieza de los tubos de drenaje**

Asegúrese de que los tubos de drenaje externos no estén obstruidos. Limpie si fuera necesario.

## **8.10 Sustitución de los tubos de la bomba peristáltica**

La bomba peristáltica se utiliza para:

- Vaciar y enjuagar el vaso de análisis.
- Añada la solución de limpieza y validación, además de la muestra.
- Retire el exceso de muestra cuando se utilice a modo de sistema de nivelación.

La bomba peristáltica cuenta con un motor y un cabezal. Sustituya regularmente los tubos de la bomba peristáltica para garantizar un rendimiento óptimo del analizador. Consulte los pasos que se muestran en las siguientes ilustraciones. *Nota: Una vez terminado el proceso, active la bomba para comprobar que funcione correctamente.*

## **Mantenimiento**

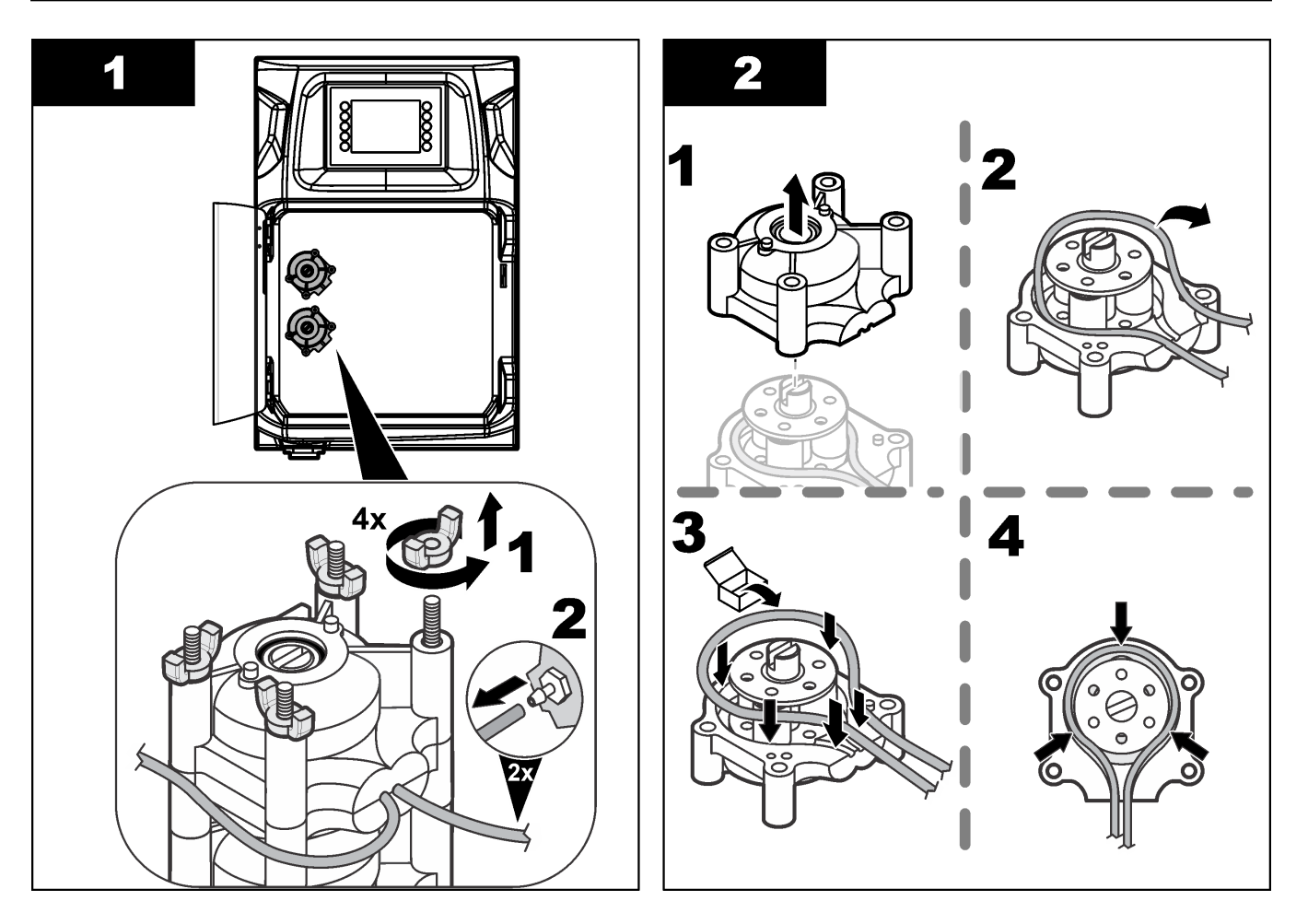

### <span id="page-47-0"></span>**Mantenimiento**

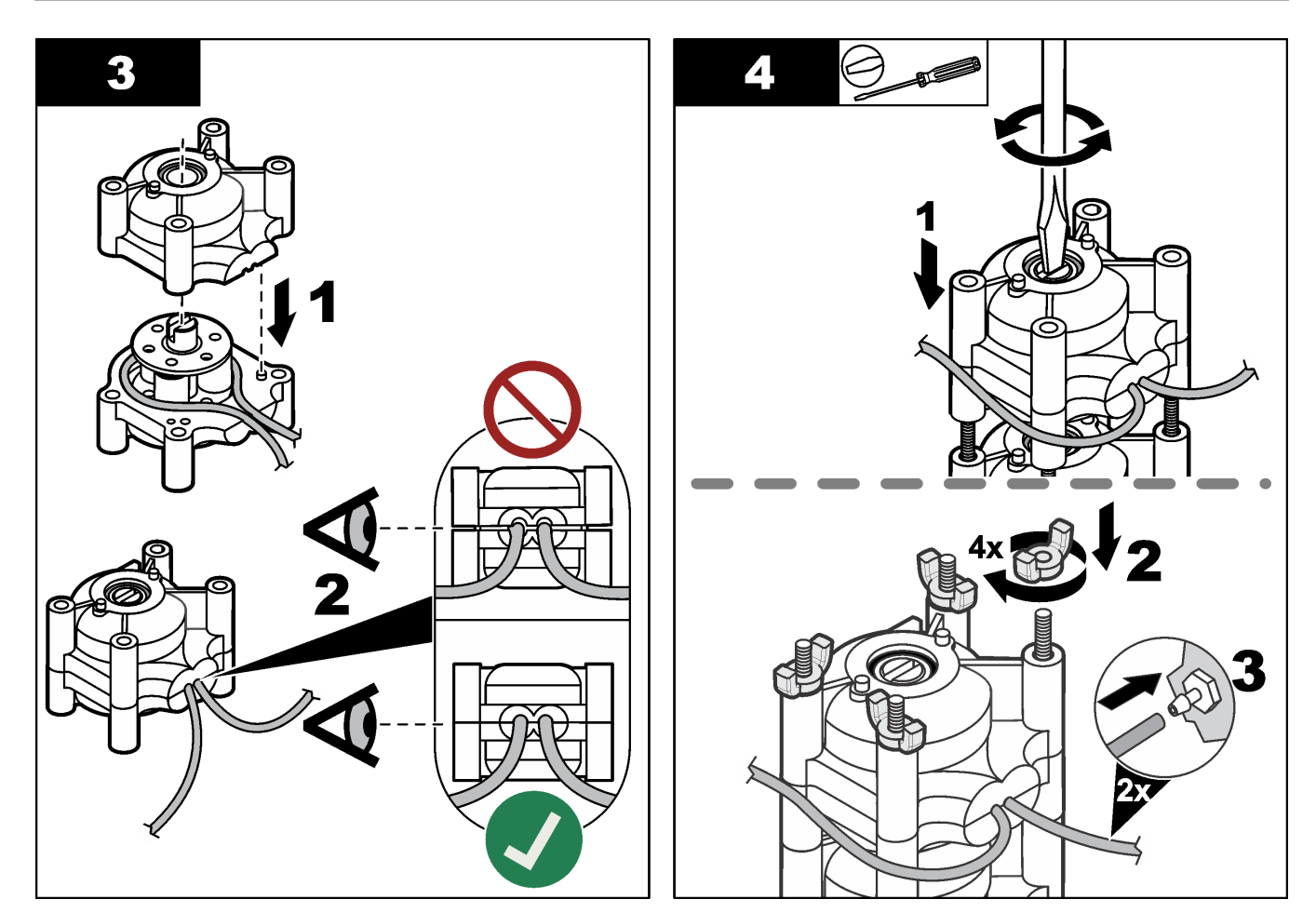

## **8.11 Sustitución de la jeringa del dispensador**

## $AP RE CA U C IÓ N$

Peligro de lesión personal. Los componentes de vidrio pueden romperse. Utilícelos con cuidado para evitar cortes.

## *A V I S O*

Con cuidado, empuje hacia arriba la jeringa al instalar un pistón nuevo. La rosca de la válvula del dispensador se daña con facilidad.

El analizador utiliza el dispensador para dosificar con exactitud cantidades de líquido durante las valoraciones o disoluciones. El dispensador cuenta con una jeringa, una válvula y un motor paso a paso. La jeringa del dispensador cuenta con un cilindro de vidrio y un émbolo.

Siga los siguientes pasos para sustituir el pistón del dispensador:

- **1.** Lave el pistón del dispensador con agua desionizada para eliminar el reactivo.
- **2.** Llene de aire el dispensador para eliminar el agua desionizada.
- **3.** Dosifique una cantidad correspondiente a la mitad de la jeringa para colocar el émbolo de la jeringa en posición central.

*Nota: Active la bomba de drenaje durante este paso.*

- **4.** Siga los pasos indicados en las ilustraciones que aparecen a continuación.
- **5.** Una vez terminado el procedimiento, pulse **F2** > **Dispenser (Dispensador)** > [seleccione el dispensador] > **E** > **Init (Iniciar)** para activar el funcionamiento del dispensador.

<span id="page-48-0"></span>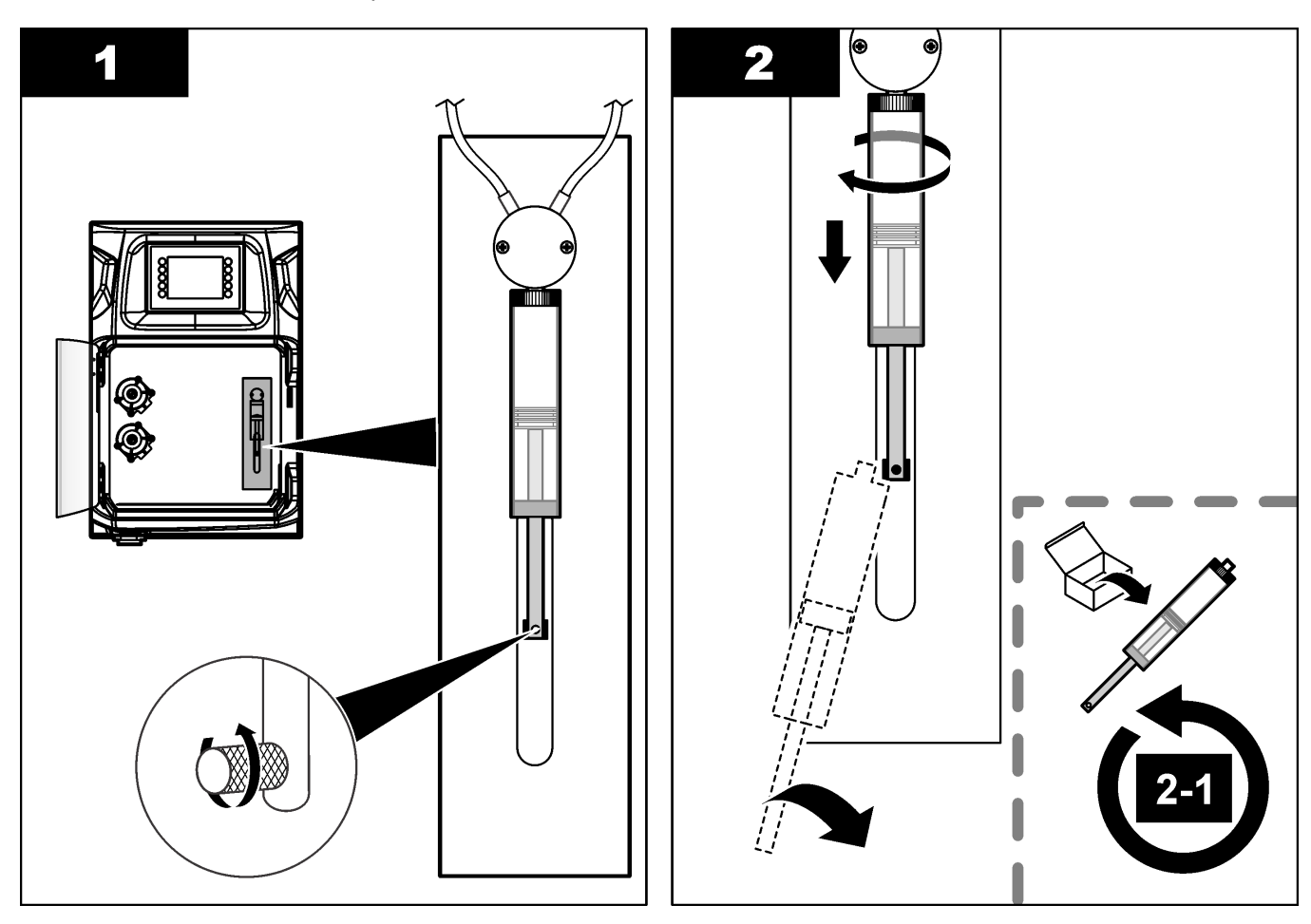

### **8.12 Sustitución de la válvula del dispensador**

Siga los siguientes pasos para sustituir la válvula del dispensador:

- **1.** Lave el pistón del dispensador con agua desionizada para eliminar el reactivo. *Nota: Active la bomba de drenaje durante este paso.*
- **2.** Elimine el agua desionizada del dispensador (llene de aire el dispensador). *Nota: Active la bomba de drenaje durante este paso.*
- **3.** Corte la alimentación del analizador.
- **4.** Retire la jeringa. Consulte [Sustitución de la jeringa del dispensador](#page-47-0) en la página 46.
- **5.** Sustituya la válvula. Consulte los pasos que se muestran en las siguientes ilustraciones.
- **6.** Conecte la alimentación del analizador. Encienda el analizador.
- **7.** Llene de reactivo el dispensador. Compruebe si hay fugas.
- **8.** Una vez terminado el procedimiento, pulse **F2** > **Dispenser (Dispensador)** > [seleccione el dispensador] > **E** > **Init (Iniciar)** para activar el funcionamiento del dispensador.

### <span id="page-49-0"></span>**Mantenimiento**

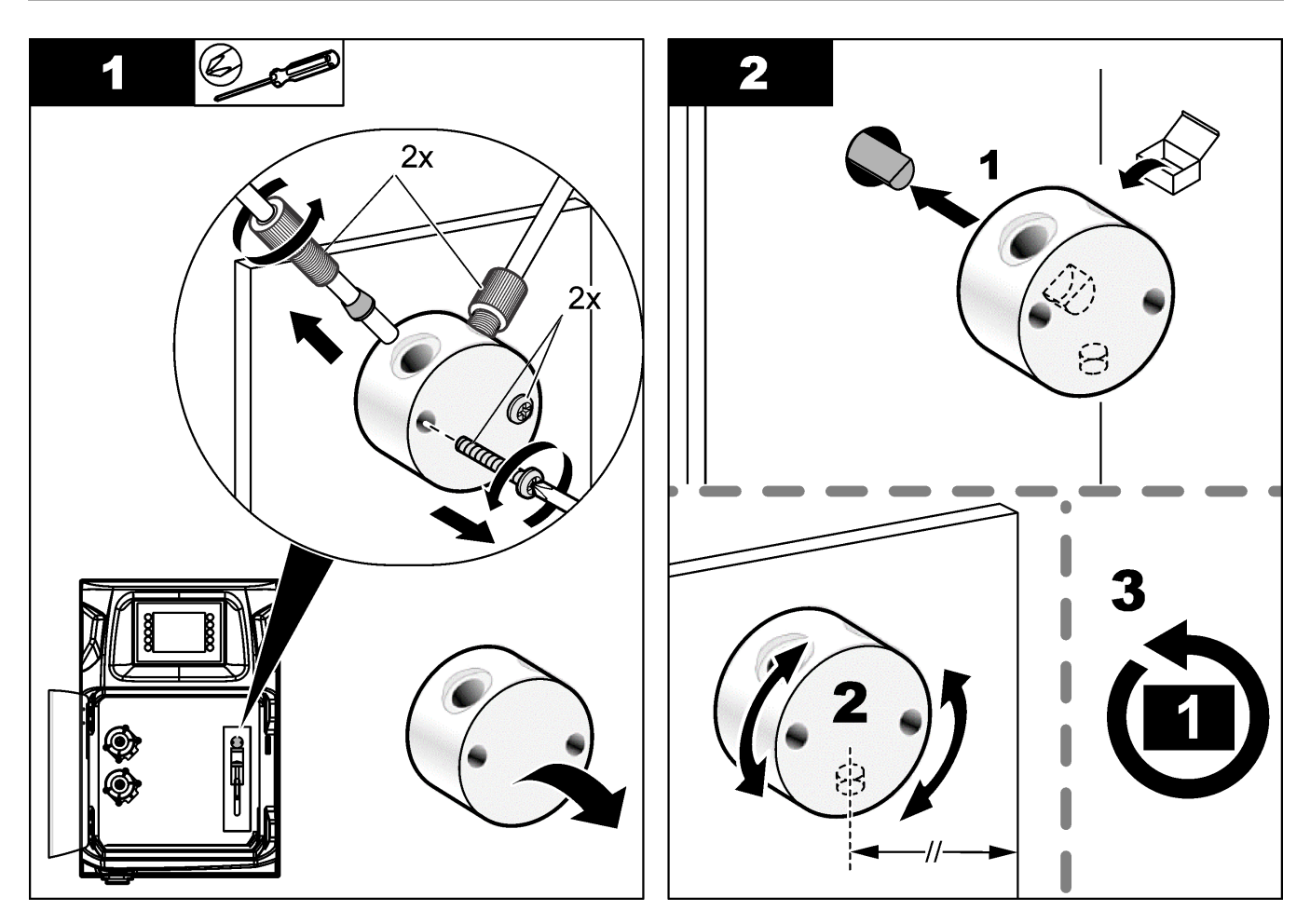

## **8.13 Sustitución de los tubos**

Sustituya todos los tubos del analizador: los tubos de la válvula de pinzamiento, los tubos de muestreo, los tubos de reactivos y los tubos de drenaje y enjuague. Los conjuntos de tubos disponibles dependen del modelo de analizador.

- **1.** Sustituya los tubos y conéctelos a los mismos racores.
- **2.** Una vez terminado el proceso, arranque el analizador y examínelo en busca de fugas.

## **8.14 Sustitución de los electrodos**

La vida útil habitual de un electrodo es de aproximadamente un año con un uso de laboratorio normal, pero es posible que la vida útil real del módulo de detección se vea modificada en función del tipo de muestras. Sustituya el electrodo cuando la pendiente disminuya y empiecen a producirse derivas en las lecturas. Antes de sustituir un electrodo, asegúrese de que las mediciones anómalas se deban a que el módulo de detección está defectuoso.

Consulte la documentación suministrada con el electrodo para obtener más información.

## **8.15 Calibración del fotómetro con agua bidestilada**

- **1.** Llene el vaso de análisis de agua desmineralizada.
- **2.** Establezca la tensión de salida del sensor en 9,5 V.
- **3.** Realice una calibración.

El valor de salida de absorbancia debe ser de aproximadamente 0 mAU.

**4.** Vacíe el vaso de análisis.

El valor de salida de absorbancia debe ser de aproximadamente 300 mAU.

**5.** Si no se observa diferencia entre los dos valores de salida de absorbancia, el fotómetro no funciona correctamente.

### <span id="page-50-0"></span>**8.16 Sustitución de los picos de pato de las microbombas**

Las microbombas se utilizan para dosificar los reactivos en el vaso de análisis o para diluir la muestra. Cada impulso de la microbomba dosifica unos 50 µl ( $\pm$  1 %) de líquido. Hay disponibles dos tipos de microbombas: independientes o instaladas en colector.

Cuando vaya a sustituir los picos de pato de las microbombas, asegúrese de que las válvulas de los picos de pato permanezcan en la posición correcta correspondiente o la microbomba no funcionará correctamente.

- **1.** Abra el armario eléctrico.
- **2.** Retire la válvula de la microbomba.
- **3.** Retire y deseche los picos de pato de la microbomba.
- **4.** Seleccione la posición de la microbomba en el colector. Coloque una válvula de pico de pato con la parte superior que está inclinada hacia abajo situada en la posición superior del colector. En la posición inferior, coloque el pico de pato con la parte superior orientada hacia el exterior.
- **5.** Instale el motor de la microbomba. Utilice el pasador metálico del colector para instalar el motor en la posición correcta.

*Nota: Solo es posible colocar el pasador metálico del colector en una posición con respecto a la microbomba.*

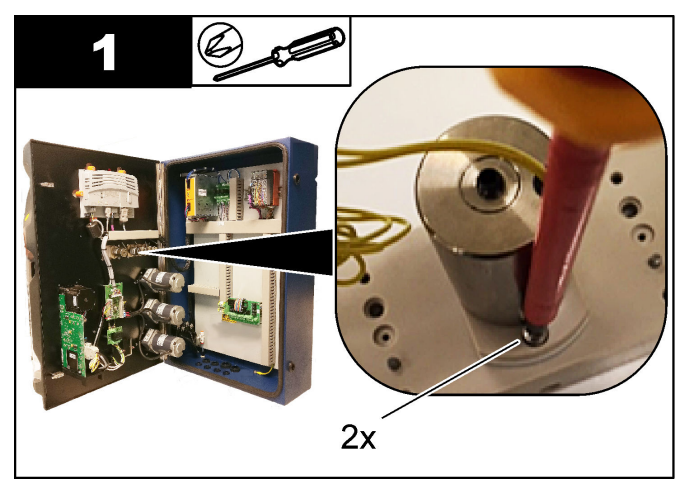

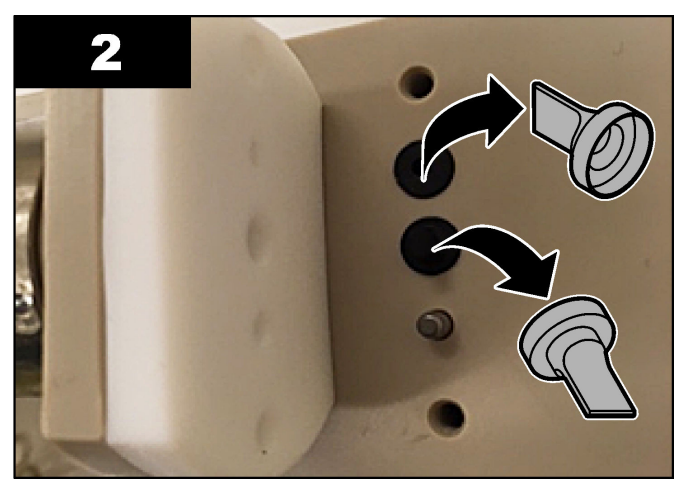

### <span id="page-51-0"></span>**Mantenimiento**

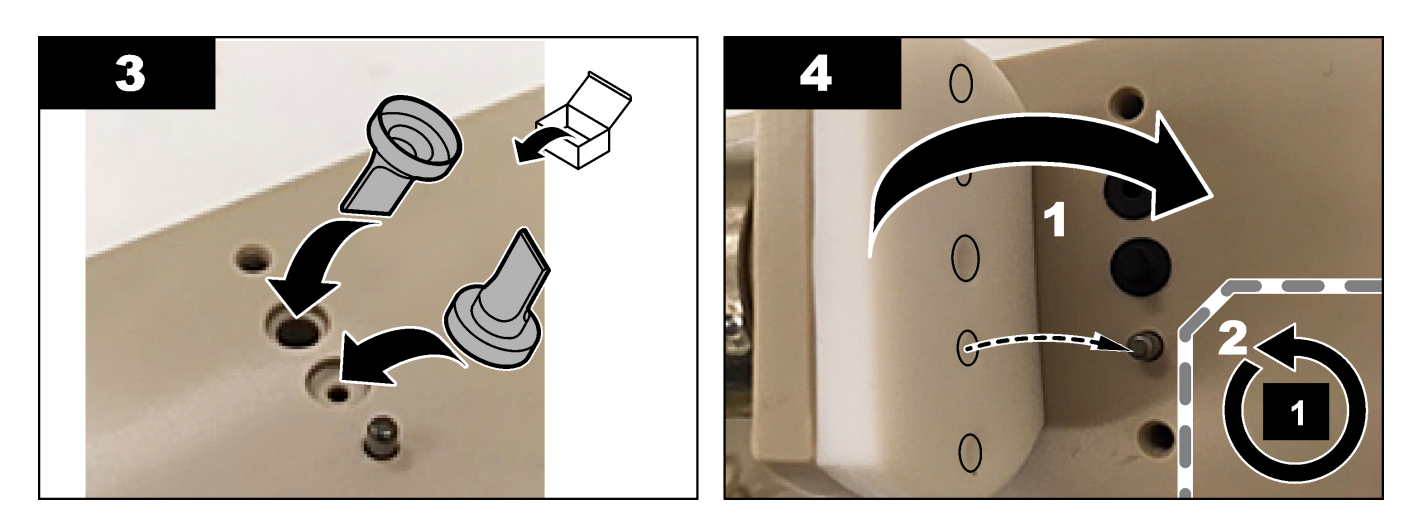

## **8.17 Sustitución de los fusibles**

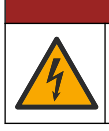

Peligro de electrocución. Desconecte el instrumento de la alimentación eléctrica antes de iniciar este procedimiento.

 $APELIGRO$ 

 $APELIGRO$ 

Peligro de incendio. Utilice el mismo tipo de fusibles con la misma corriente nominal cuando los sustituya.

Utilice únicamente fusibles con el valor de corriente y las características de activación indicados en las especificaciones. Un fusible incorrecto puede provocar lesiones y daños. Localice la causa por la que se ha fundido un fusible antes de sustituir el fusible. El analizador incluye los tres fusibles siguientes:

- F3: fusible de la alimentación, el PC y el controlador; 1 A
- F4: fusible de la alimentación de las válvulas y las bombas; 3,15/4 A
- F5: fusible del sensor; 500 mA

Siga los pasos indicados en las ilustraciones que aparecen a continuación para sustituir un fusible.

### **Mantenimiento**

<span id="page-52-0"></span>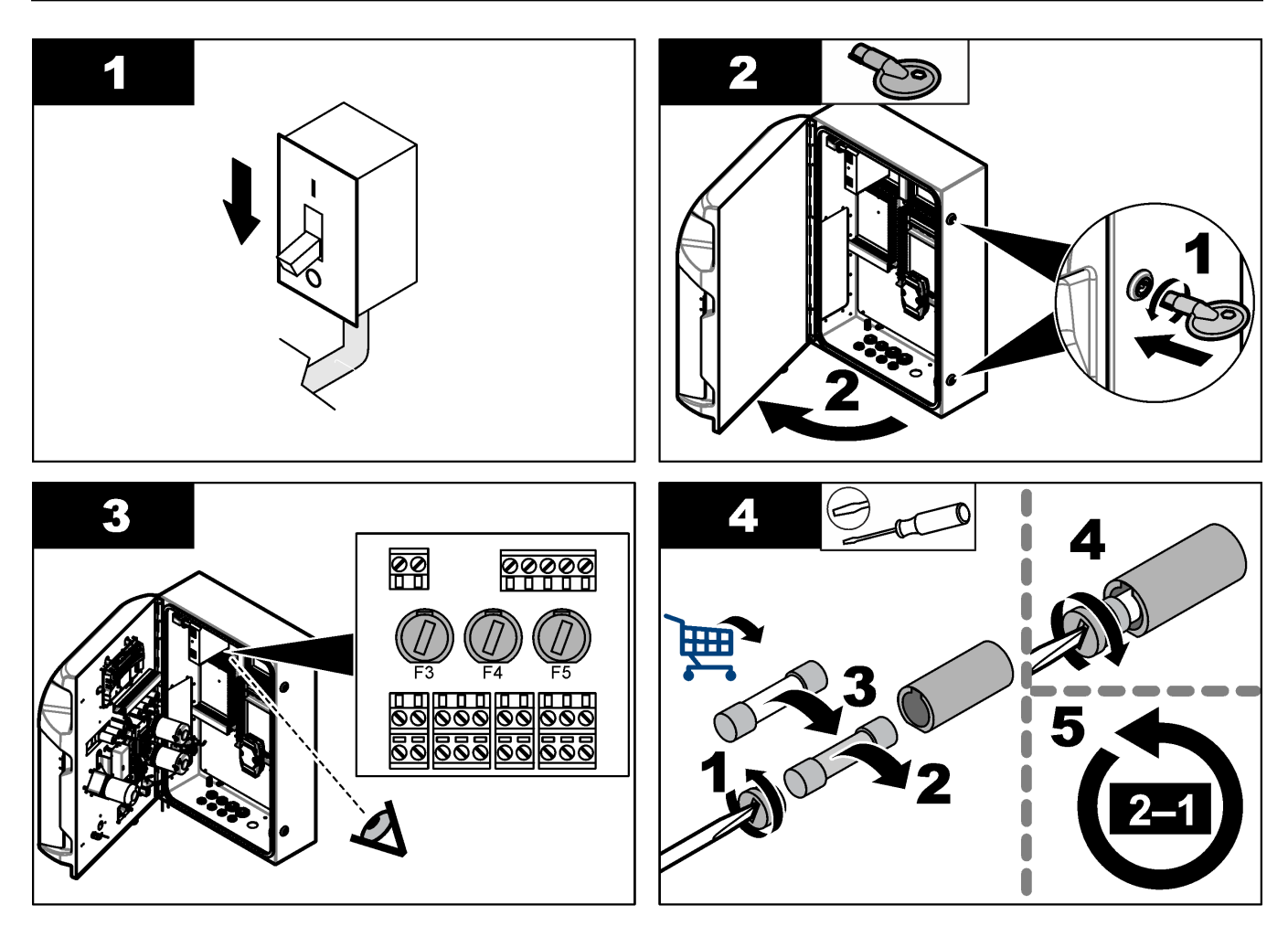

### **8.18 Apagado del analizador**

Siga los siguientes pasos para preparar el analizador en caso de que vaya a mantenerse parado durante un periodo prolongado (de más de 3 días):

- **1.** Enjuague los tubos de muestreo, los tubos de reactivo, el dispensador y el vaso de análisis con agua desmineralizada o una solución de limpieza.
- **2.** Vacíe el analizador para eliminar todo el líquido.
- **3.** Corte la alimentación del analizador.
- **4.** Retire los electrodos del vaso de análisis. Mantenga los electrodos con sus correspondientes tapones suministrados. Llene de electrolito el tapón del electrodo para evitar que el electrodo se seque durante el periodo de almacenamiento.
- **5.** Cierre el espacio de llenado con el tapón suministrado para evitar la evaporación del electrolito.

*Nota: Para el almacenamiento, no mantenga los electrodos en agua desmineralizada. El agua desmineralizada reduce considerablemente la vida útil de los electrodos.*

## <span id="page-54-0"></span>**Sección 9 Localización de averías**

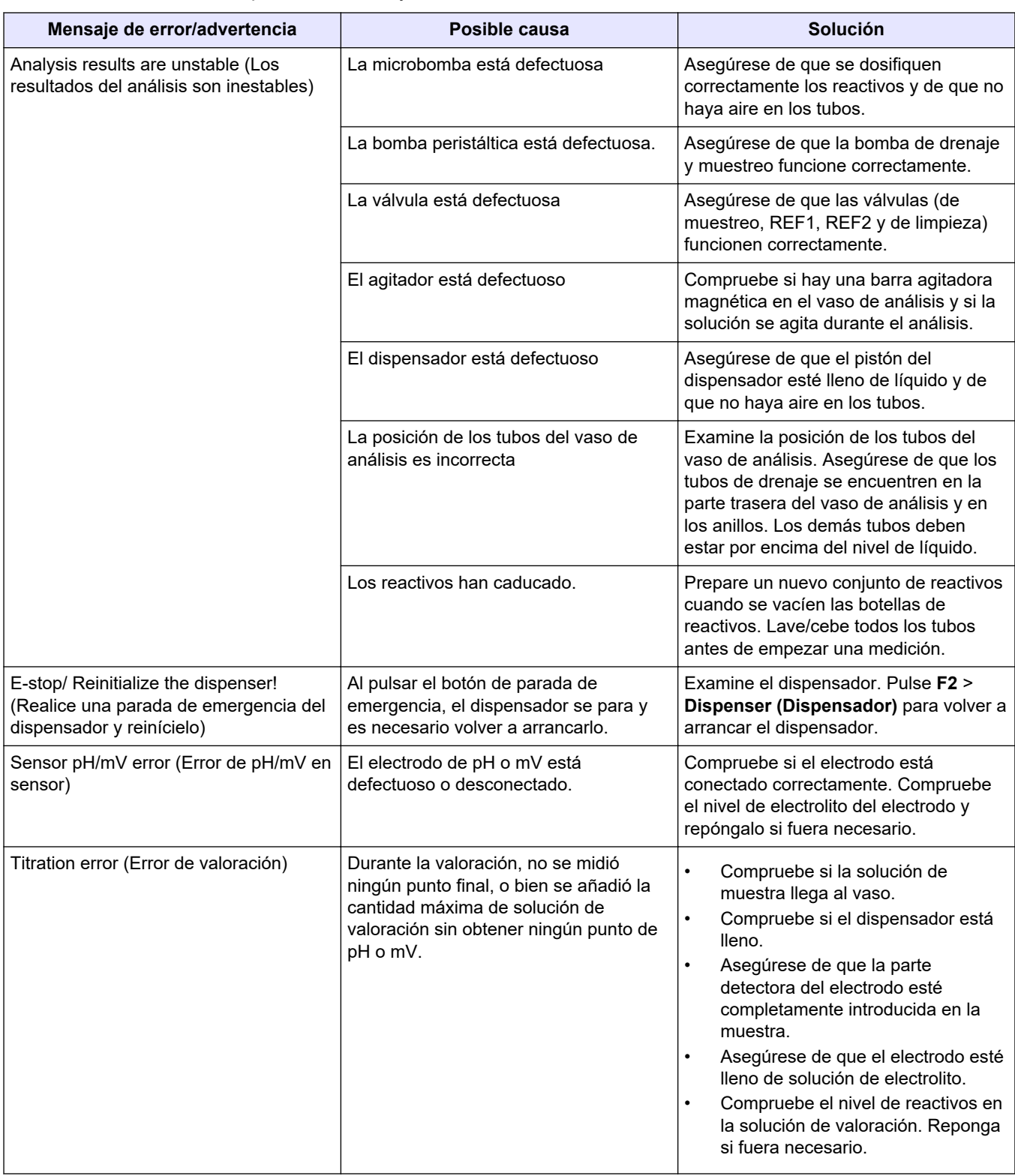

Consulte la siguiente tabla para ver los mensajes o síntomas de los problemas comunes, las posibles causas y acciones correctivas.

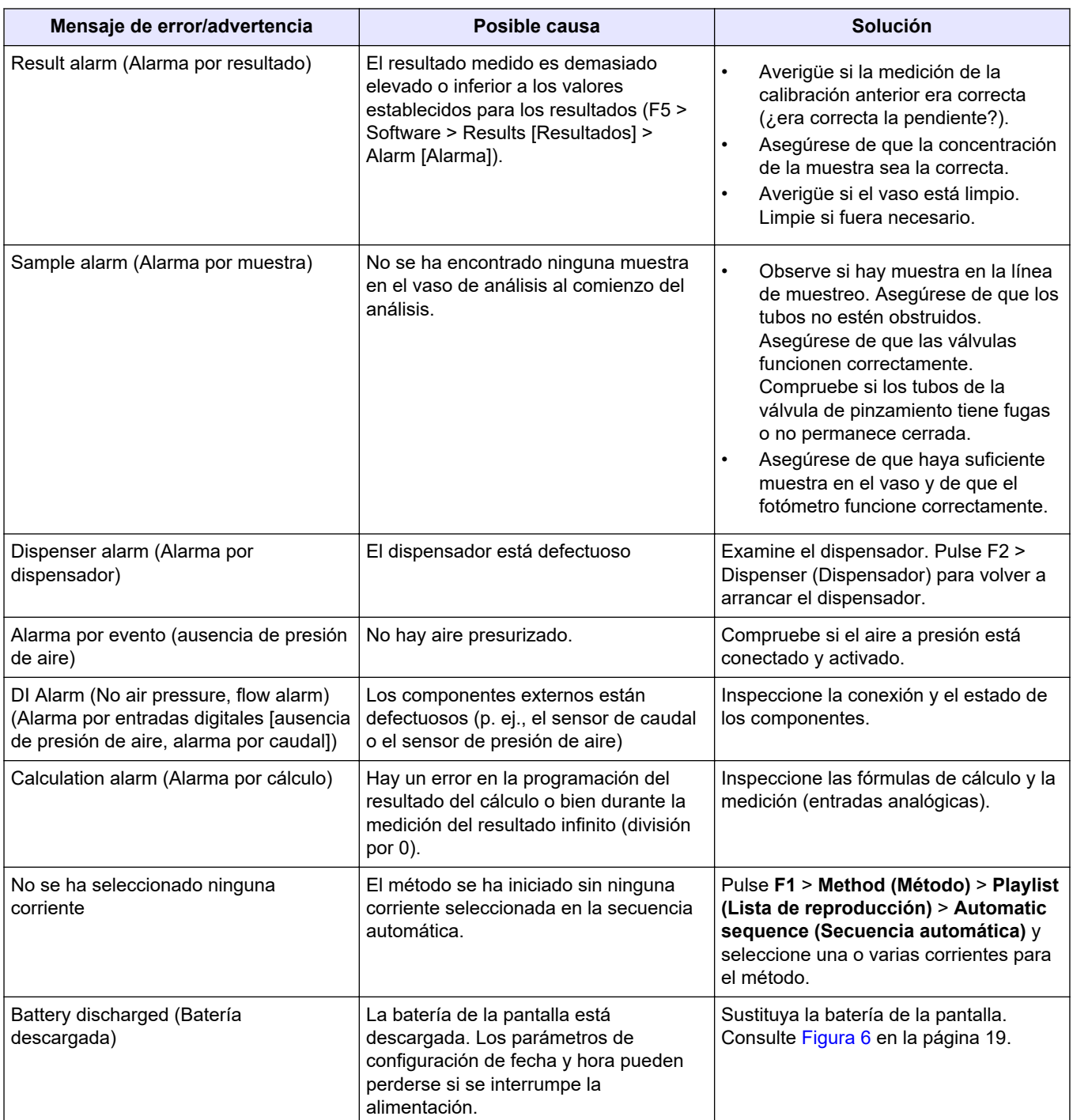

## <span id="page-56-0"></span>**Sección 10 Piezas de repuesto y accesorios**

## **A D V E R T E N C I A**

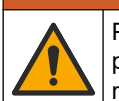

Peligro de lesión personal. El uso de piezas no aprobadas puede causar lesiones personales, daños al instrumento o un mal funcionamiento del equipo. Las piezas de repuesto que aparecen en esta sección están aprobadas por el fabricante.

*Nota: Las referencias de los productos pueden variar para algunas regiones de venta. Póngase en contacto con el distribuidor correspondiente o visite la página web de la empresa para obtener la información de contacto.*

Consulte la página web del fabricante para encontrar piezas de repuesto y accesorios en función del número de pieza del analizador.

#### **HACH COMPANY World Headquarters**

P.O. Box 389, Loveland, CO 80539-0389 U.S.A. Tel. (970) 669-3050 (800) 227-4224 (U.S.A. only) Fax (970) 669-2932 orders@hach.com www.hach.com

#### **HACH LANGE GMBH**

Willstätterstraße 11 D-40549 Düsseldorf, Germany Tel. +49 (0) 2 11 52 88-320 Fax +49 (0) 2 11 52 88-210 info-de@hach.com www.de.hach.com

#### **HACH LANGE Sàrl** 6, route de Compois 1222 Vésenaz SWITZERLAND Tel. +41 22 594 6400 Fax +41 22 594 6499

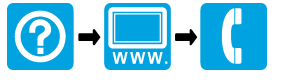

© Hach Company/Hach Lange GmbH, 2018, 2020-2022, 2024. Todos los derechos reservados. Impreso en Irlanda. THE REAL PROPERTY AND RELEASED FOR THE REAL PROPERTY AND THE RELEASED FOR THE REAL PROPERTY.